#### **Pracovní stanice Dell Precision R7610 Příručka majitele**

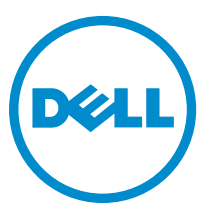

**Regulační model: E15S Regulační typ: E15S002**

#### <span id="page-1-0"></span>**Poznámky, upozornění a varování**

**POZNÁMKA:** POZNÁMKA označuje důležité informace, které pomáhají lepšímu využití počítače. W

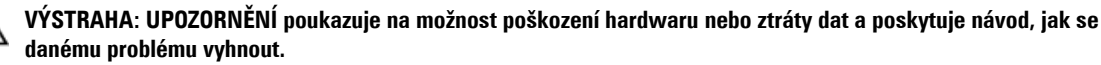

**VAROVÁNÍ: VAROVÁNÍ označuje potenciální nebezpečí poškození majetku, úrazu nebo smrti.** ∧

#### **© 2013 Dell Inc.**

Ochranné známky použité v tomto textu: Dell™, logo DELL, Dell Precision™, Precision ON™,ExpressCharge™, Latitude™, Latitude ON™, OptiPlex™, Vostro™ a Wi-Fi Catcher™ jsou ochranné známky společnosti Dell Inc. Intel®, Pentium®, Xeon®, Core™, Atom™, Centrino® a Celeron® jsou registrované ochranné známky nebo ochranné známky společnosti Intel Corporation v USA a v jiných zemích. AMD® je registrovaná ochranná známka a AMD Opteron™, AMD Phenom™, AMD Sempron™, AMD Athlon™, ATI Radeon™ a ATI FirePro™ jsou ochranné známky společnosti Advanced Micro Devices, Inc. Microsoft®, Windows®, MS-DOS®, Windows Vista®, tlačítko Start Windows Vista a Office Outlook® jsou buď ochranné známky, nebo registrované ochranné známky společnosti Microsoft Corporation ve Spojených státech a v jiných zemích. Blu-ray Disc™ je ochranná známka společnosti Blu-ray Disc Association (BDA) a pro použití na discích a přehrávačích je používána v rámci licence. Registrovaná slovní ochranná známka Bluetooth® je vlastněná společností Bluetooth® SIG, Inc. a jakékoli použití této známky společností Dell Inc. je založeno na licenci. Wi-Fi® je registrovaná ochranná známka společnosti Wireless Ethernet Compatibility Alliance, Inc.

2013 - 05

Rev. A00

### **Obsah**

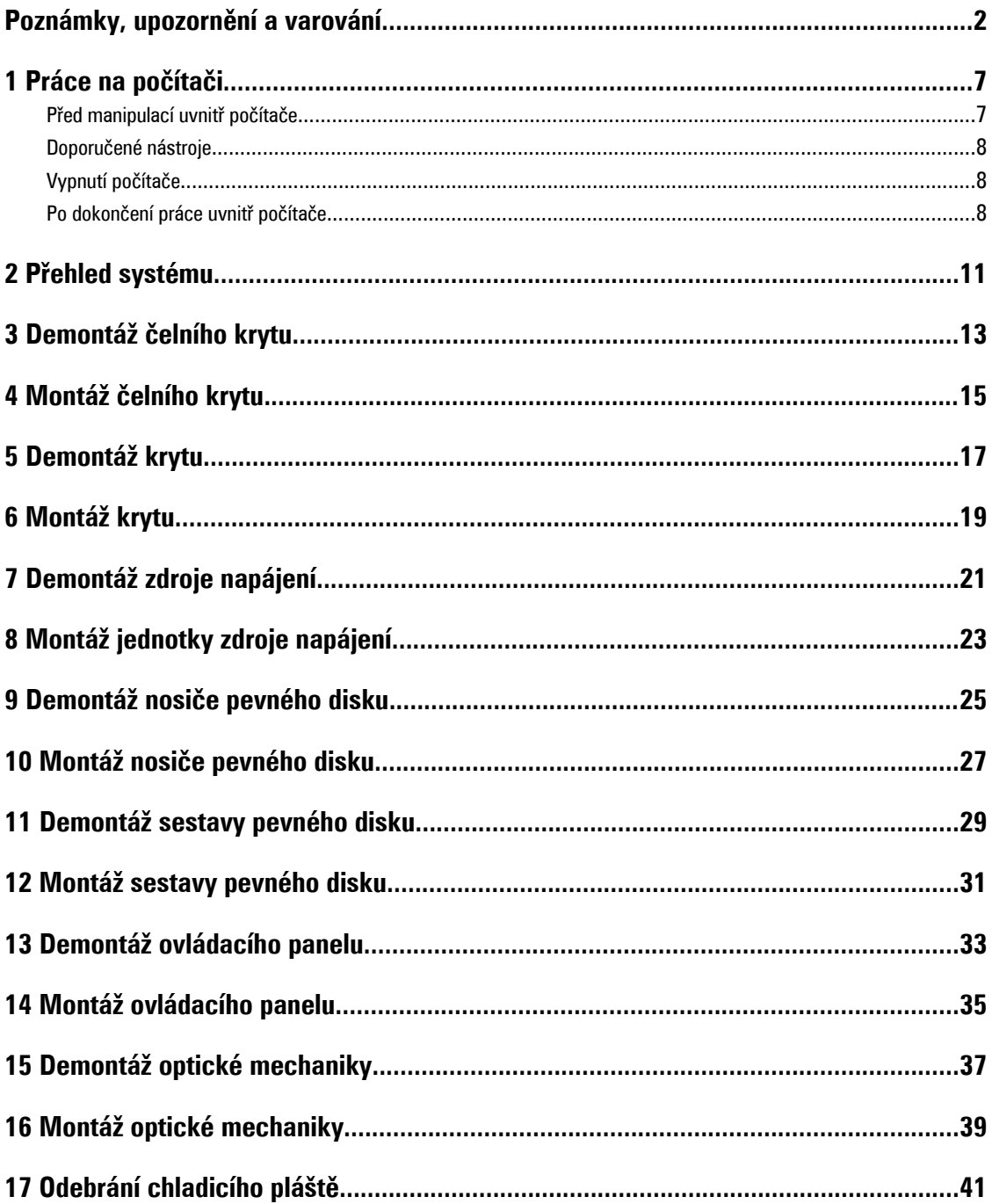

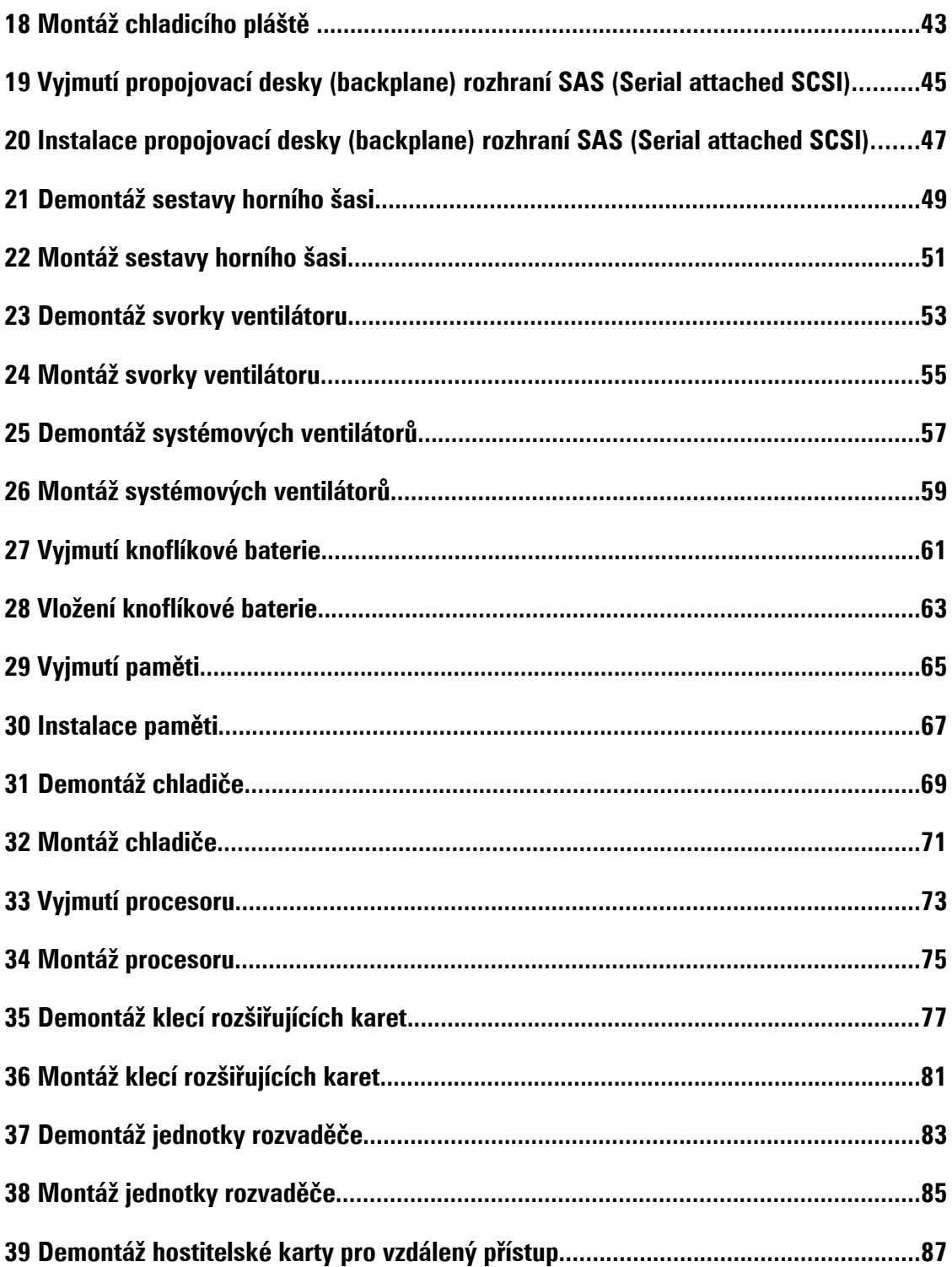

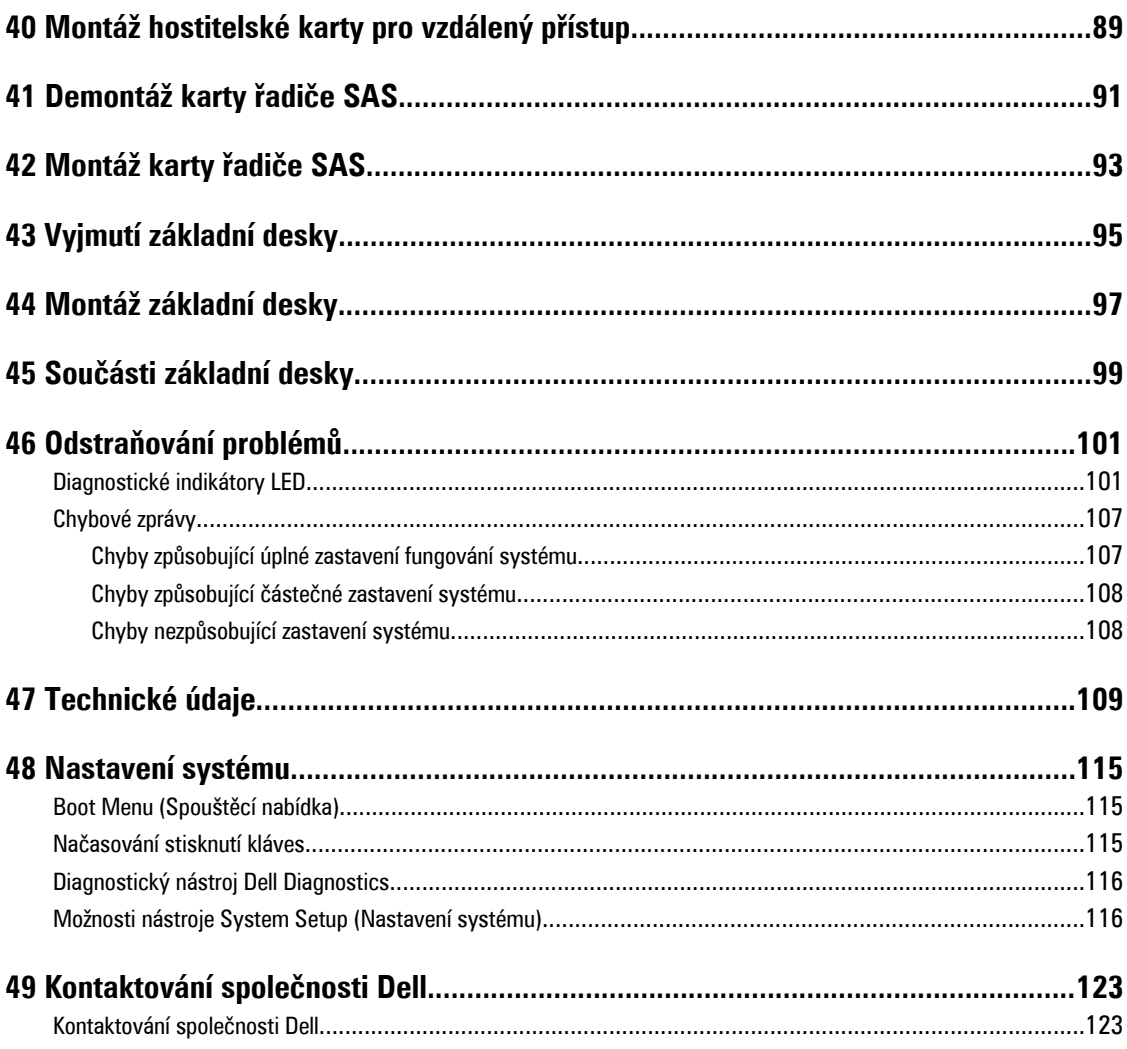

### <span id="page-6-0"></span>**Práce na počítači**

#### **Před manipulací uvnitř počítače**

Dodržováním následujících bezpečnostních zásad předejdete poškození počítače a případnému úrazu. Není-li uvedeno jinak, u každého postupu se v tomto dokumentu předpokládá, že platí tyto podmínky:

- Prostudovali jste si bezpečnostní informace dodané s počítačem.
- Součást lze vyměnit (nebo v případě jejího samostatného zakoupení vložit) provedením kroků vyjmutí v opačném pořadí.

**VAROVÁNÍ: Před prací uvnitř počítače si přečtěte bezpečnostní pokyny dodané s počítačem. Další informace o vhodných bezpečných postupech naleznete na webové stránce souladu s předpisy na adrese www.dell.com/ regulatory\_compliance .**

**VÝSTRAHA: Mnohé z oprav smí provádět pouze certifikovaný servisní technik. Sami byste měli odstraňovat pouze menší problémy a provádět jednoduché opravy, k nimž vás opravňuje dokumentace k produktu nebo k nimž vás prostřednictvím Internetu či telefonicky vyzve tým služeb a podpory. Na škody způsobené neoprávněným servisním zásahem se nevztahuje záruka. Přečtěte si bezpečnostní pokyny dodané s produktem a dodržujte je.**

**VÝSTRAHA: Aby nedošlo k elektrostatickému výboji, použijte uzemňovací náramek nebo se opakovaně dotýkejte nenatřeného kovového povrchu (například konektoru na zadní straně počítače).**

**VÝSTRAHA: Zacházejte se součástmi a kartami opatrně. Nedotýkejte se součástí nebo kontaktů na kartě. Držte**  kartu za její hrany nebo kovový montážní držák. Součásti, jako například procesor, držte za okraje, ne za kolíky.

**VÝSTRAHA: Při odpojování kabelu tahejte za konektor nebo pásek pro vytahování, nikoli za samotný kabel. Některé kabely jsou vybaveny konektory s pojistkami. Pokud odpojujete tento typ kabelu, před odpojením kabelu pojistky stiskněte. Konektory odpojujte vždy v rovině aby nedošlo k ohnutí kolíků konektoru. Před připojením kabelu také zkontrolujte, zda jsou oba konektory správně nasměrovány a zarovnány.**

**POZNÁMKA:** Barva počítače a některých součástí se může lišit od barev uvedených v tomto dokumentu.

Abyste zabránili poškození, před manipulací uvnitř počítače proveďte následující kroky.

- **1.** Zkontrolujte, zda je pracovní povrch rovný a čistý, aby nedošlo k poškrábání krytu počítače.
- **2.** Vypněte počítač (viz část Vypnutí počítače).

**VÝSTRAHA: Při odpojování síťového kabelu nejprve odpojte kabel od počítače a poté od síťového zařízení.**

- **3.** Odpojte od počítače veškeré síťové kabely.
- **4.** Odpojte počítač a všechna připojená zařízení z elektrických zásuvek.
- **5.** U odpojeného počítače stiskněte a podržte tlačítko napájení a uzemněte tak základní desku.
- **6.** Demontujte kryt.

Ø

<span id="page-7-0"></span>**VÝSTRAHA: Před manipulací s vnitřními součástmi počítače proveďte uzemnění tím, že se dotknete nenatřené kovové plochy jako například kovové části na zadní straně počítače. Během práce se opětovně dotýkejte nenatřeného kovového povrchu, abyste rozptýlili statickou elektřinu, která by mohla vnitřní součásti počítače poškodit.**

#### **Doporučené nástroje**

Postupy uvedené v tomto dokumentu mohou vyžadovat použití následujících nástrojů:

- malý plochý šroubovák,
- křížový šroubovák,
- malá plastová jehla.

#### **Vypnutí počítače**

**VÝSTRAHA: Aby nedošlo ke ztrátě dat, před vypnutím počítače uložte a zavřete všechny otevřené soubory a ukončete všechny spuštěné aplikace.**

- **1.** Ukončete operační systém:
	- Windows 8:
		- Zařízení s dotykovým ovládáním:
			- a. Přejetím prstem od středu k pravému okraji obrazovky otevřete nabídku Ovládací tlačítka, kde vyberete tlačítko **Nastavení**.
			- b. Vyberte  $\cup$  a pak možnost **Vypnout**.
		- \* Pomocí myši:
			- a. Umístěte ukazatel myši do pravého horního rohu obrazovky a klikněte na tlačítko **Nastavení**.
			- b. Klikněte na  $\bigcup$  a vyberte možnost Vypnout.
	- Windows 7:
		- 1. Klikněte na tlačítko **Start** .
		- 2. Klikněte na tlačítko **Vypnout**.

nebo

- 1. Klikněte na tlačítko **Start** .
- 2. Klikněte na šipku v pravém spodním rohu nabídky **Start** a poté klikněte na tlačítko **Vypnout**.

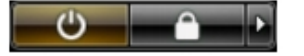

**2.** Ujistěte se, že je vypnutý počítač i veškerá další připojená zařízení. Pokud se počítač a připojená zařízení při ukončení operačního systému automaticky nevypnou, vypněte je stiskem tlačítka napájení po dobu 6 vteřin.

#### **Po dokončení práce uvnitř počítače**

Po dokončení jakékoli výměny se ujistěte, že jste před spuštěním počítače připojili zpět všechna externí zařízení, karty a kabely.

**1.** Namontujte kryt.

**VÝSTRAHA: Síťový kabel připojte tak, že jej nejprve zapojte do síťového zařízení a poté do počítače.**

- **2.** Připojte všechny telefonní a síťové kabely k počítači.
- **3.** Připojte počítač a všechna připojená zařízení do elektrických zásuvek.
- **4.** Zapněte počítač.
- **5.** Podle potřeby spusťte nástroj Dell Diagnostics a ověřte, zda počítač pracuje správně.

#### <span id="page-10-0"></span>**Přehled systému**

Následující obrázek znázorňuje vnitřní pohled na počítač po sejmutí čelního krytu a krytu. U popisků obrázků jsou uvedeny názvy a rozložení komponent uvnitř počítače.

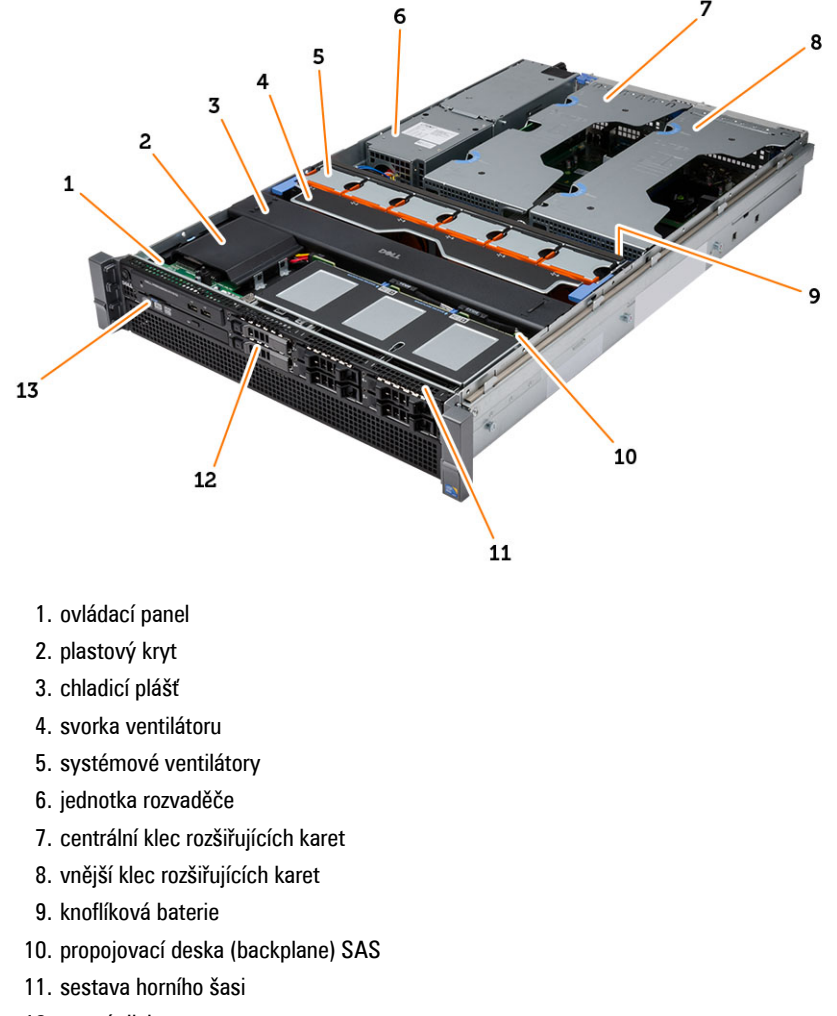

- 12. pevný disk
- 13. optická mechanika

## <span id="page-12-0"></span>**Demontáž čelního krytu**

- **1.** Postupujte podle pokynů v části Před manipulací uvnitř počítače.
- **2.** Odemkněte čelní kryt pomocí příslušného klíče.
	- a) Uvolněte uvolňovací západku a sejměte přední kryt z počítače.

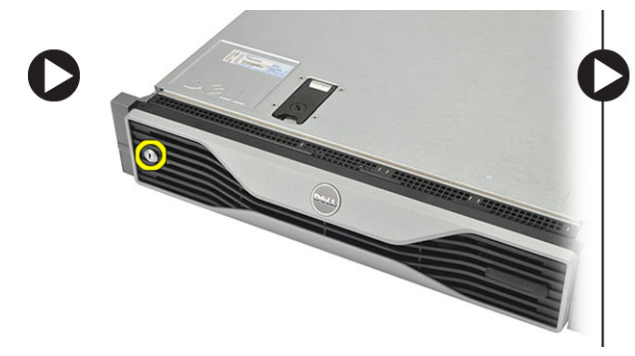

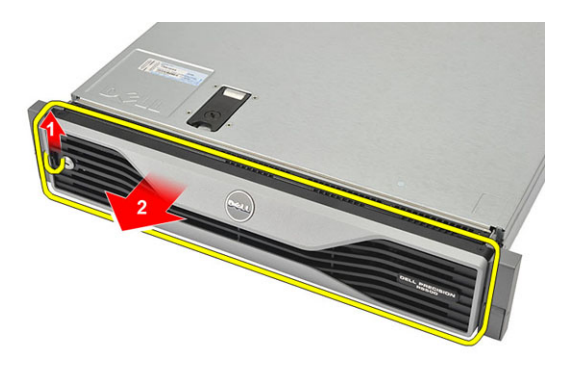

### <span id="page-14-0"></span>**Montáž čelního krytu**

- **1.** Vložte čelní kryt do slotu směrem dolů a zatlačte ho směrem k počítači.
- **2.** Zajistěte západku.
- **3.** Zamkněte čelní kryt pomocí příslušného klíče.
- **4.** Postupujte podle pokynů v části Po manipulaci uvnitř počítače.

#### <span id="page-16-0"></span>**Demontáž krytu**

- **1.** Postupujte podle pokynů v části Před manipulací uvnitř počítače.
- **2.** Demontujte následující součásti:
	- čelní kryt,
- **3.** Otočte páčku proti směru hodinových ručiček do odemknuté pozice.
	- a) Zvedněte uvolňovací páčku a posuňte kryt k zadní části počítače.

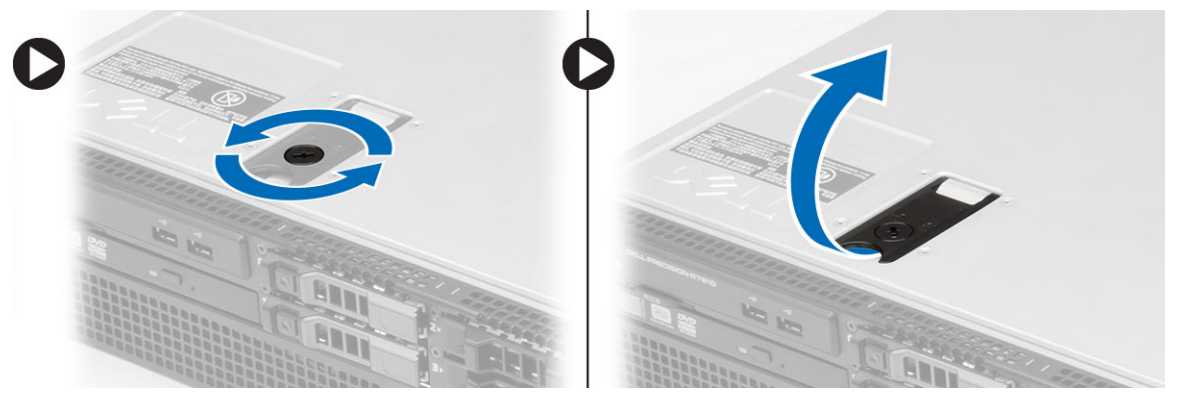

**4.** Zvedněte kryt a sejměte jej z počítače.

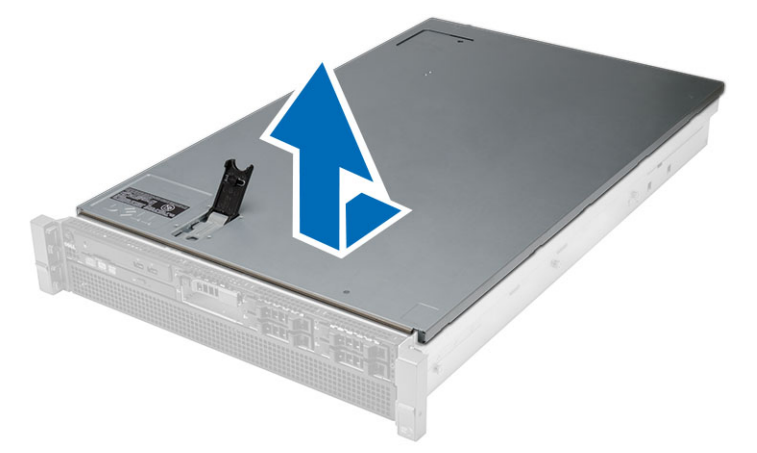

#### <span id="page-18-0"></span>**Montáž krytu**

- **1.** Umístěte kryt na počítač a přitlačte na něj tak, aby zapadl na místo.
- **2.** Zmáčkněte páčku krytu.
- **3.** Namontujte čelní kryt.
- **4.** Postupujte podle pokynů v části Po manipulaci uvnitř počítače.

#### <span id="page-20-0"></span>**Demontáž zdroje napájení**

- **1.** Postupujte podle pokynů v části Před manipulací uvnitř počítače.
- **2.** Přimáčkněte oranžovou západku směrem k uvolňovací páčce a západku přidržte a demontujte zdroj napájení z počítače.

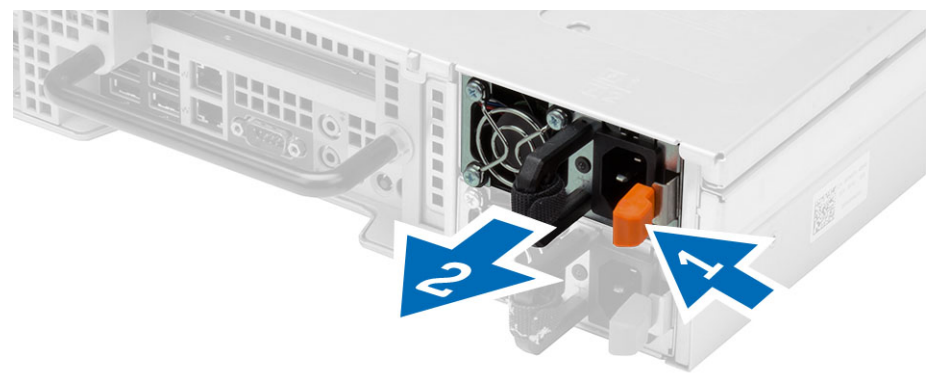

#### <span id="page-22-0"></span>**Montáž jednotky zdroje napájení**

- **1.** Vložte jednotku zdroje napájení do počítače tak, aby zapadla na místo.
- **2.** Postupujte podle pokynů v části Po manipulaci uvnitř počítače.

#### <span id="page-24-0"></span>**Demontáž nosiče pevného disku**

- **1.** Postupujte podle pokynů v části Před manipulací uvnitř počítače.
- **2.** Sejměte čelní kryt.
- **3.** Stiskněte tlačítko uvolnění nosiče pevného disku.
	- a) Vytáhněte držadlo nosiče pevného disku.
	- b) Vysuňte pevný disk z přihrádky pro disk.

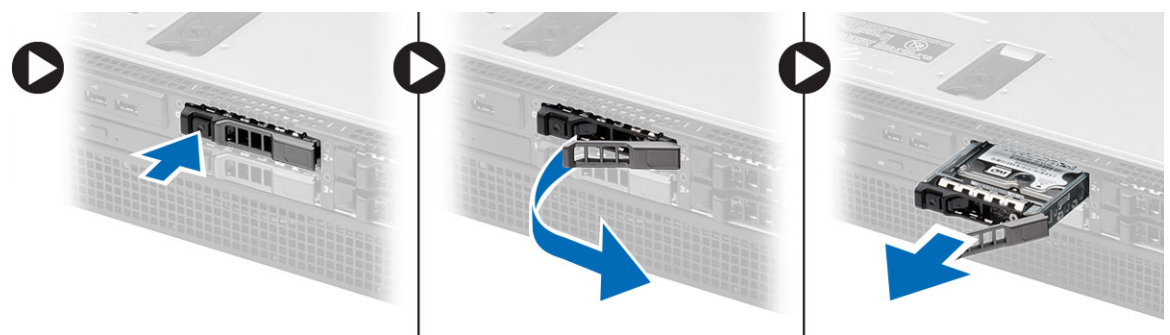

#### <span id="page-26-0"></span>**Montáž nosiče pevného disku**

- **1.** Vložte pevný disk do přihrádky disku.
- **2.** Zatlačte na držadlo nosiče pevného disku tak, aby disk zapadl na místo.
- **3.** Namontujte čelní kryt.
- **4.** Postupujte podle pokynů v části Po manipulaci uvnitř počítače.

### <span id="page-28-0"></span>**Demontáž sestavy pevného disku**

- **1.** Postupujte podle pokynů v části Před manipulací uvnitř počítače.
- **2.** Demontujte následující součásti:
	- čelní kryt,
	- nosič pevného disku.
- **3.** Vyšroubujte šrouby, které připevňují držák pevného disku k pevnému disku.
	- a) Vysuňte pevný disk ze sestavy disku.

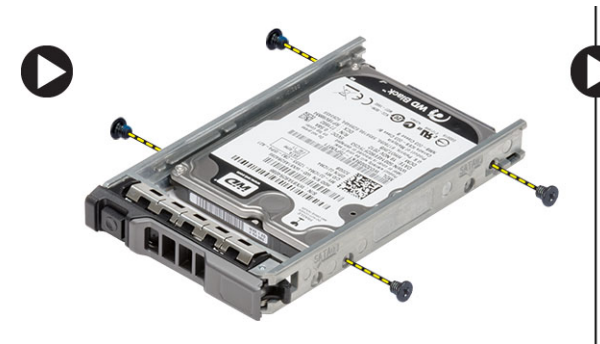

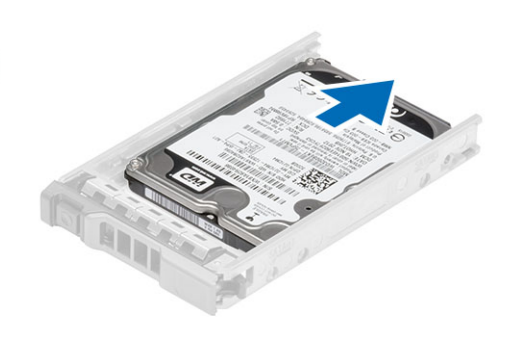

#### <span id="page-30-0"></span>**Montáž sestavy pevného disku**

- **1.** Vložte sestavu pevného disku do přihrádky.
- **2.** Utáhněte šrouby zajišťující pevný disk na obou stranách přihrádky.
- **3.** Nainstalujte tyto součásti:
	- nosič pevného disku,
	- čelní kryt,
- **4.** Postupujte podle pokynů v části Po manipulaci uvnitř počítače.

#### <span id="page-32-0"></span>**Demontáž ovládacího panelu**

**VÝSTRAHA: K montáži/demontáži ovládacího panelu jsou zapotřebí dva typy šroubováků s drážkou torx: T10 a T8.**

- **1.** Postupujte podle pokynů v části Před manipulací uvnitř počítače.
- **2.** Demontujte následující součásti:
	- čelní kryt,
	- kryt,

Λ

- **3.** Odšroubujte šroub jistící desku s ovládacím panelem.
	- a) Odpojte kabely ovládacího panelu.
	- b) Vyšroubujte šrouby, které upevňují desku dotykového panelu.

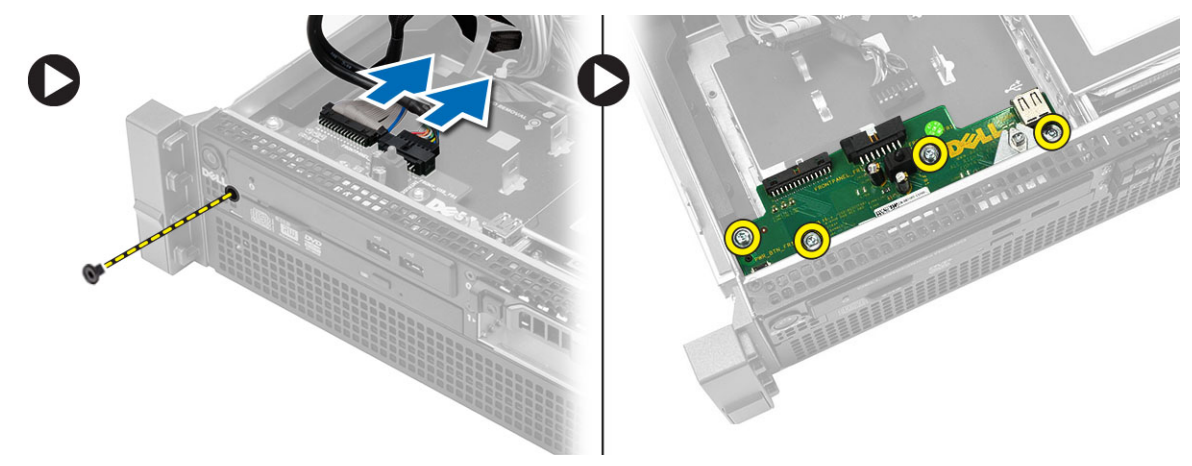

#### <span id="page-34-0"></span>**Montáž ovládacího panelu**

- **1.** Připojte kabely ovládacího panelu.
- **2.** Vložte šrouby k upevnění ovládacího panelu.
- **3.** Zašroubujte šroub s drážkou torx, který upevňuje ovládací panel.
- **4.** Nainstalujte tyto součásti:
	- kryt,
	- čelní kryt.
- **5.** Postupujte podle pokynů v části Po manipulaci uvnitř počítače.
### **Demontáž optické mechaniky**

- **1.** Postupujte podle pokynů v části Před manipulací uvnitř počítače.
- **2.** Demontujte následující součásti:
	- čelní kryt,
	- kryt,
	- chladicí plášť.
- **3.** Zatlačte na modrou uvolňovací západku v uvedeném směru a nadzdvihněte plastový kryt.
	- a) Vyjměte plastový kryt ze závěsů, jimiž je uchycen na druhé straně, a odeberte ho z počítače.

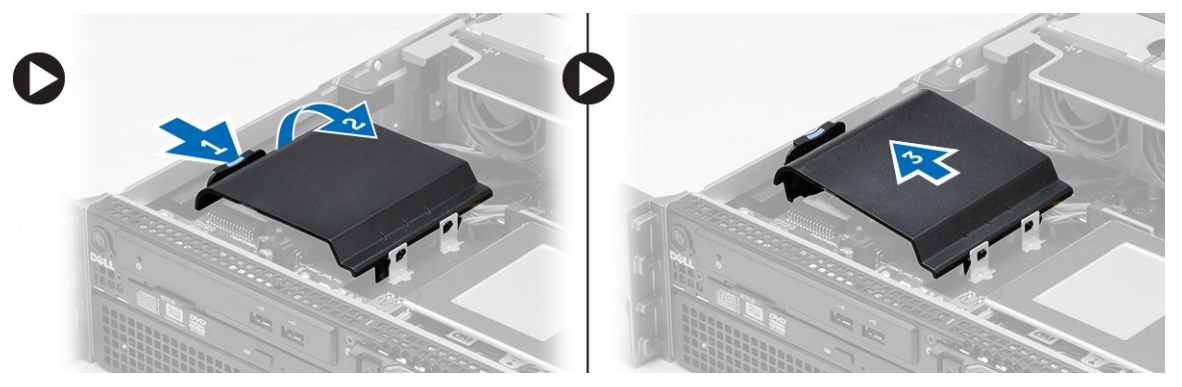

- **4.** Odpojte od optické jednotky napájecí a datové kabely.
	- a) Zatlačte na modrou uvolňovací západku a tlačte ji k přední straně počítače.
	- b) Vysuňte optickou jednotku skrze přední část počítače.

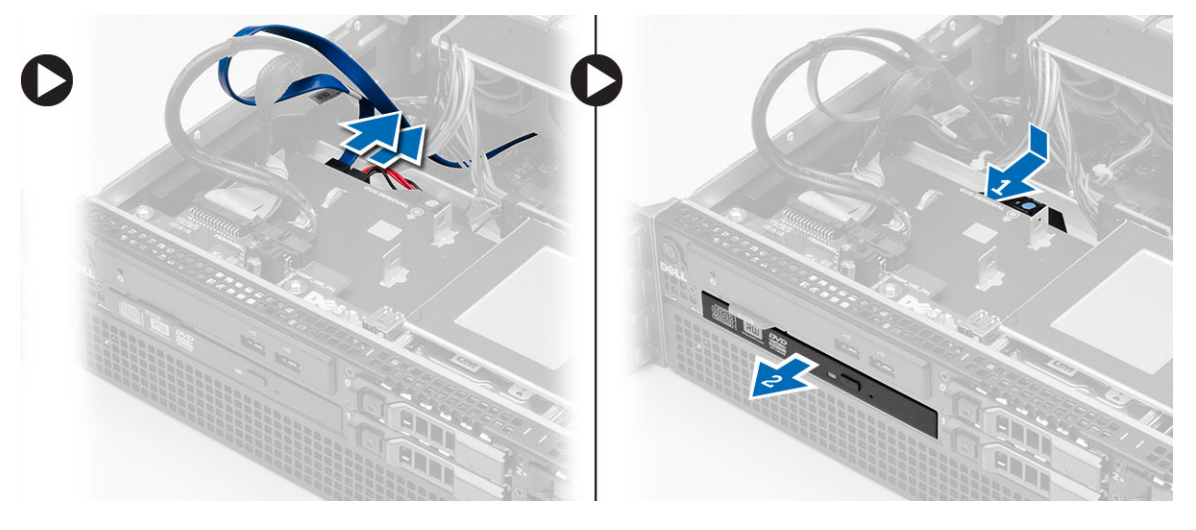

### **Montáž optické mechaniky**

- **1.** Vložte optickou jednotku do příslušné pozice.
- **2.** Připojte napájecí a datové kabely.
- **3.** Plastový kryt vyměníte tak, že výčnělky na jedné straně zasunete do kovových pantů a zatlačením na straně druhé kryt zaklapnete na místo.
- **4.** Namontujte tyto součásti:
	- chladicí plášť,
	- kryt,
	- čelní kryt,
- **5.** Postupujte podle pokynů v části Po manipulaci uvnitř počítače.

## **Odebrání chladicího pláště**

- **1.** Postupujte podle pokynů v části Před manipulací uvnitř počítače.
- **2.** Demontujte následující součásti:
	- čelní kryt,
	- kryt,
- **3.** Nadzdvihněte chladicí plášť a vyjměte jej ze systémové desky.

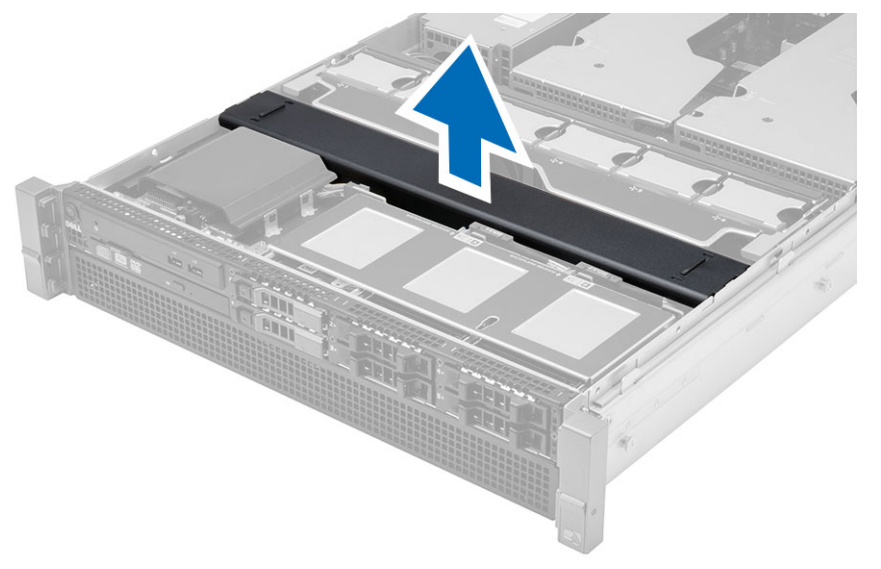

## **Montáž chladicího pláště**

**1.** Umístěte chladicí plášť na základní desku před systémové ventilátory.

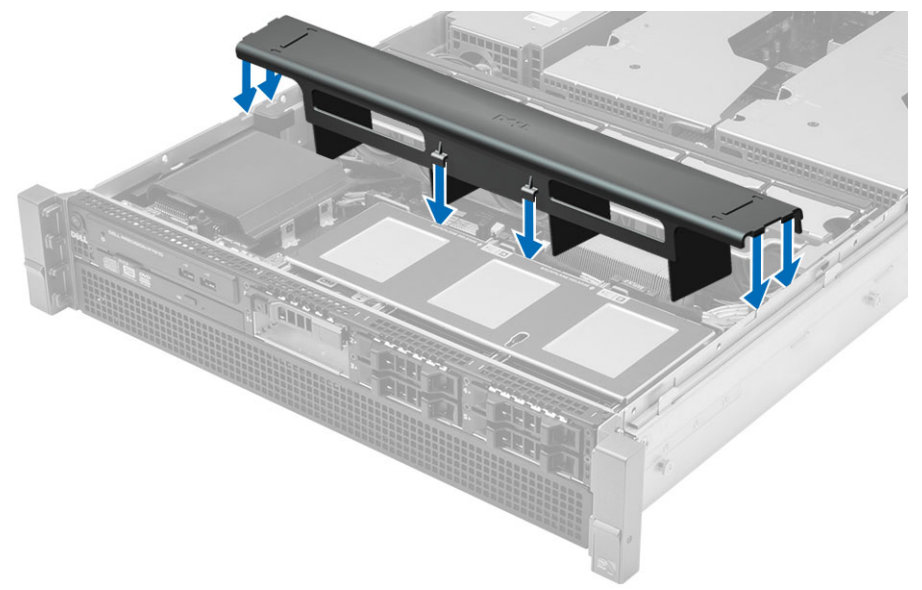

- **2.** Namontujte tyto součásti:
	- kryt,
	- čelní kryt,
- **3.** Postupujte podle pokynů v části Po manipulaci uvnitř počítače.

#### **Vyjmutí propojovací desky (backplane) rozhraní SAS (Serial attached SCSI)**

- **1.** Postupujte podle pokynů v části Před manipulací uvnitř počítače.
- **2.** Demontujte následující součásti:
	- čelní kryt,
	- kryt,
	- chladicí plášť,
	- optická mechanika
	- nosič pevného disku,
	- sestava pevného disku
- **3.** Stisknutím příslušných uvolňovacích zoubků odpojte všechny kabely SAS.

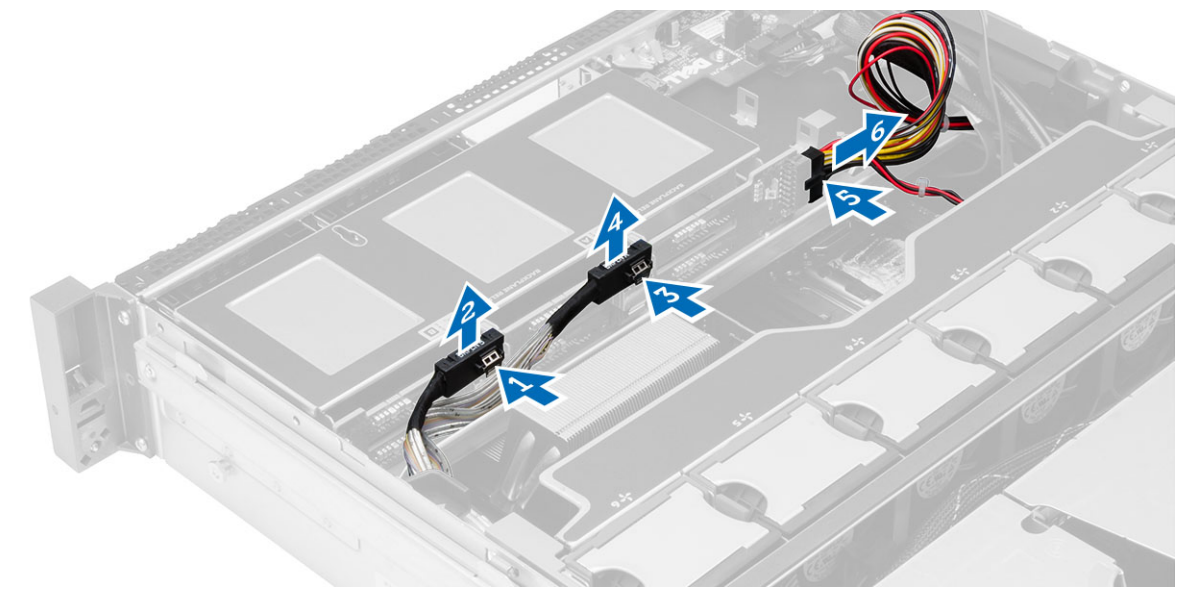

- **4.** Propojovací desku (backplane) SAS ze základní desky uvolníte tak, že zatlačíte modré uvolňovací zoubky ve směru šipek k sestavě pevného disku.
	- a) Zvedněte a vyjměte kartu propojovací desky (backplane) SAS z počítače.

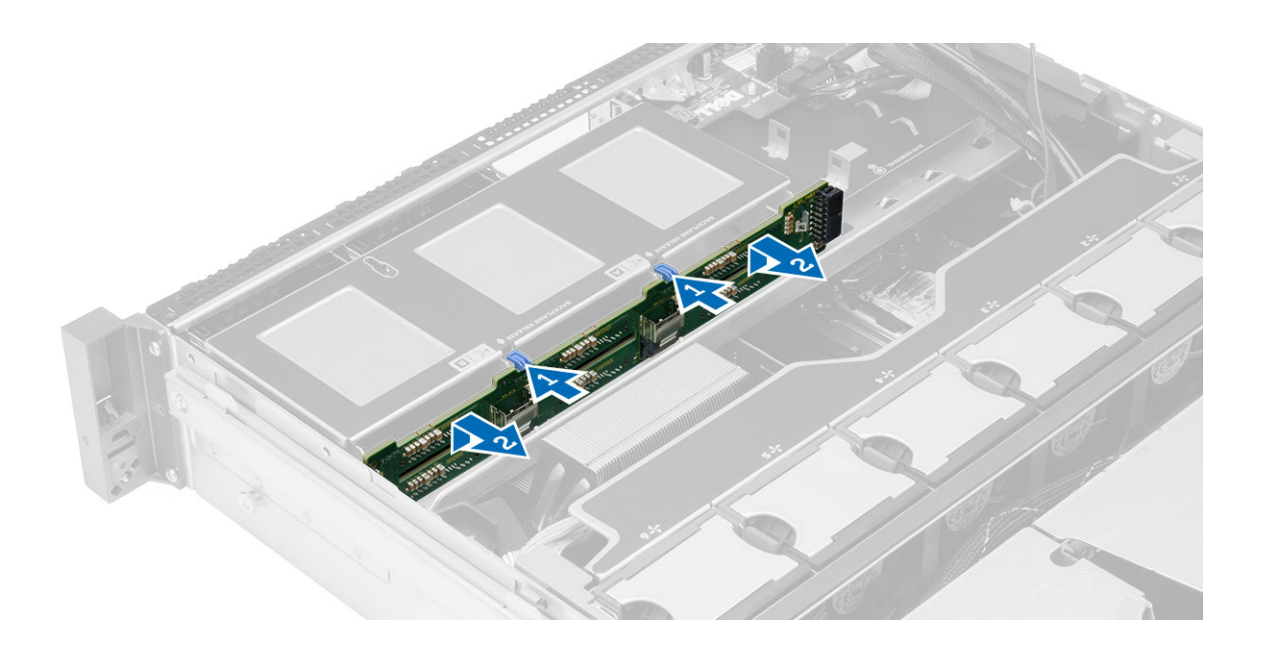

#### **Instalace propojovací desky (backplane) rozhraní SAS (Serial attached SCSI)**

- **1.** Zatlačte modré uvolňovací zoubky a vložte propojovací desku (backplane) do slotu v základní desce u sestavy pevného disku.
- **2.** Připojte kabely SAS.
- **3.** Namontujte tyto součásti:
	- sestava pevného disku
	- nosič pevného disku,
	- optická mechanika
	- chladicí plášť,
	- kryt,
	- čelní kryt,
- **4.** Postupujte podle pokynů v části Po manipulaci uvnitř počítače.

### **Demontáž sestavy horního šasi**

- **1.** Postupujte podle pokynů v části Před manipulací uvnitř počítače.
- **2.** Demontujte následující součásti:
	- čelní kryt,
	- kryt,
	- chladicí plášť.
- **3.** Zatlačte na dva uvolňovací zoubky směrem dovnitř a posuňte sestavu horního šasi směrem k přední části počítače.

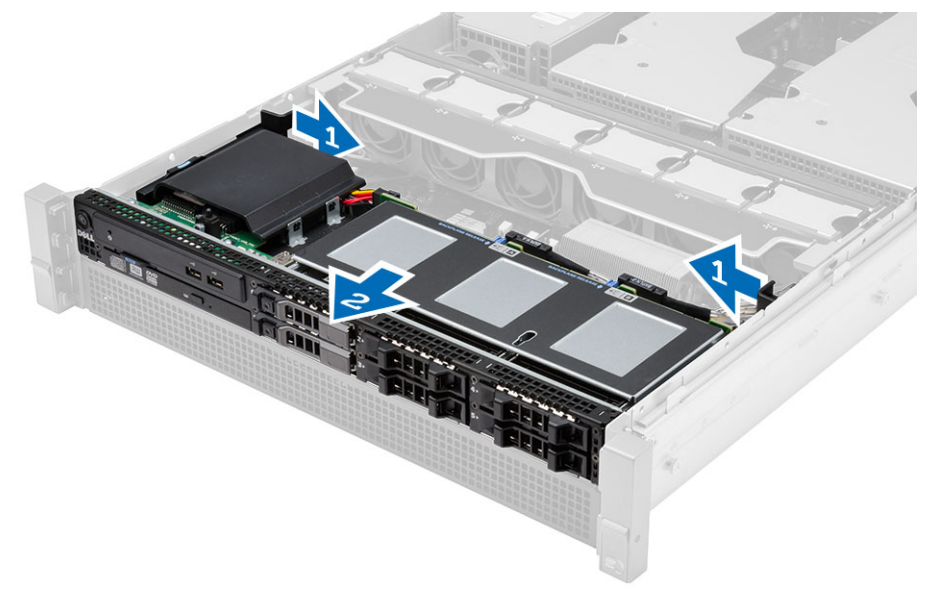

### **Montáž sestavy horního šasi**

- **1.** Vytáhněte sestavu horního šasi směrem k zadní části počítače tak, aby zapadla na místo.
- **2.** Namontujte tyto součásti:
	- chladicí plášť,
	- kryt,
	- čelní kryt,
- **3.** Postupujte podle pokynů v části Po manipulaci uvnitř počítače.

### **Demontáž svorky ventilátoru**

- **1.** Postupujte podle pokynů v části Před manipulací uvnitř počítače.
- **2.** Demontujte následující součásti:
	- kryt,
	- chladicí plášť.
- **3.** Zatlačte obě uvolňovací západky současně směrem nahoru, abyste svorku uvolnili.
	- a) Vyjměte svorku ventilátoru a demontujte ji z počítače.

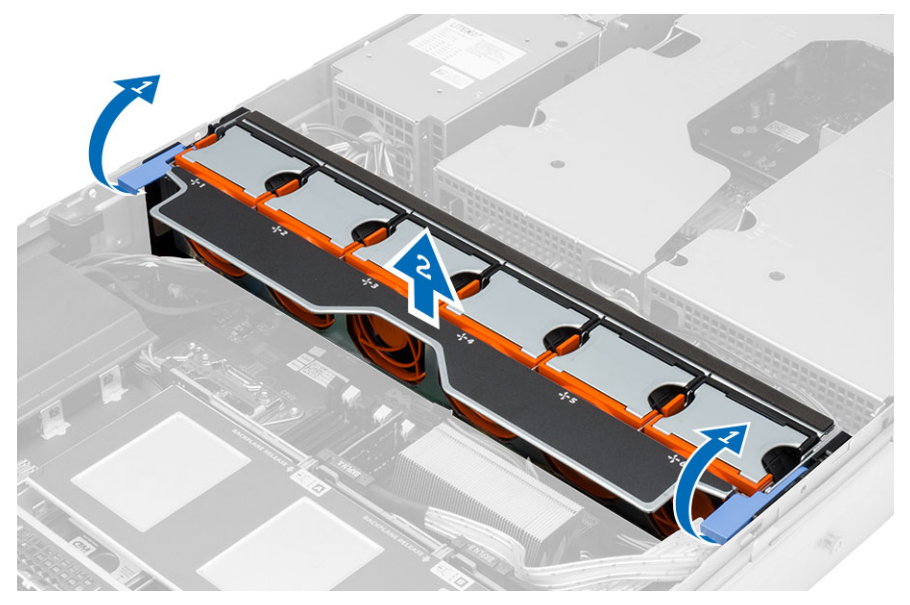

### **Montáž svorky ventilátoru**

- **1.** Umístěte svorku ventilátoru do počítače.
- **2.** Ujistěte se, že nahoře na konektorech ventilátorů nejsou žádné kabely.
- **3.** Přitlačte zároveň obě uvolňovací západky směrem dolů, abyste svorku zajistili.
- **4.** Namontujte tyto součásti:
	- chladicí plášť,
	- kryt,
- **5.** Postupujte podle pokynů v části Po manipulaci uvnitř počítače.

### **Demontáž systémových ventilátorů**

- **1.** Postupujte podle pokynů v části Před manipulací uvnitř počítače.
- **2.** Demontujte následující součásti:
	- kryt,
	- sestava horního šasi.
- **3.** Zmáčkněte uvolňovací západku a demontujte ventilátor ze sestavy systémového ventilátoru.
	- a) Výše uvedený krok opakujte a demontujte ze sestavy ostatní systémové ventilátory.

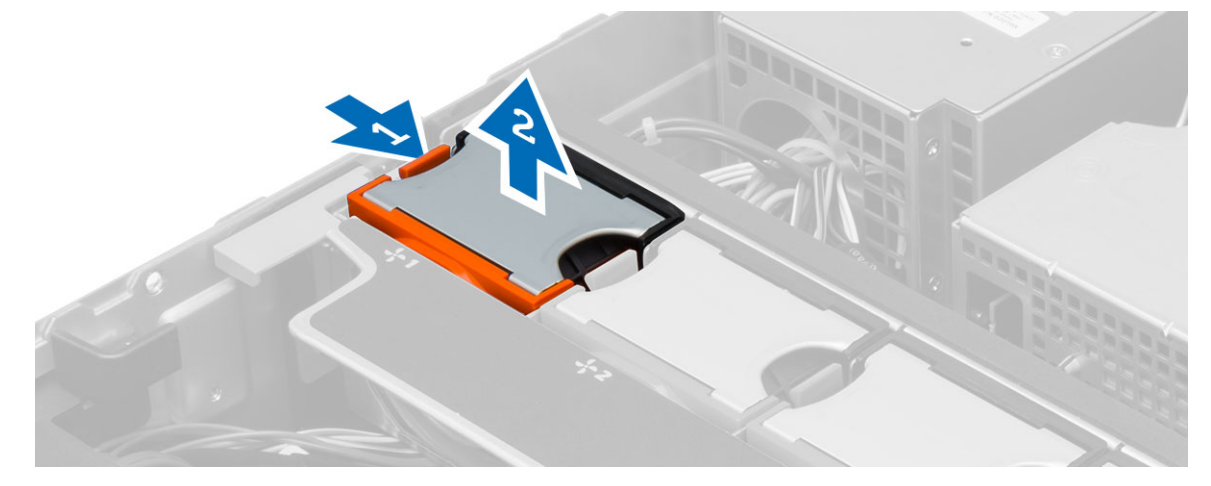

## **Montáž systémových ventilátorů**

- **1.** Vložte ventilátor do sestavy systémového ventilátoru tak, aby zapadl na místo.
- **2.** Výše uvedený krok opakujte a nainstalujte do sestavy ostatní systémové ventilátory.
- **3.** Namontujte tyto součásti:
	- sestava horního šasi,
	- kryt,
- **4.** Postupujte podle pokynů v části Po manipulaci uvnitř počítače.

## **Vyjmutí knoflíkové baterie**

- **1.** Postupujte podle pokynů v části Před manipulací uvnitř počítače.
- **2.** Demontujte následující součásti:
	- čelní kryt,
	- kryt,
	- chladicí plášť,
	- svorka ventilátoru.
- **3.** Uvolněte baterii z patice nadzdvihnutím její západky. Vyjměte knoflíkovou baterii z počítače.

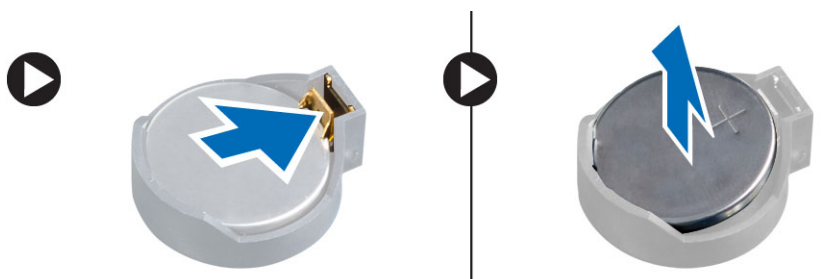

#### **Vložení knoflíkové baterie**

- **1.** Vložte knoflíkovou baterii do slotu na základní desce.
- **2.** Zatlačte knoflíkovou baterii směrem dolů, aby pružina uvolňovací západky zapadla na místo a přichytila ji.
- **3.** Namontujte tyto součásti:
	- svorka ventilátoru,
	- chladicí plášť,
	- kryt,
	- čelní kryt,
- **4.** Postupujte podle pokynů v části Po manipulaci uvnitř počítače.

### **Vyjmutí paměti**

- **1.** Postupujte podle pokynů v části Před manipulací uvnitř počítače.
- **2.** Demontujte následující součásti:
	- čelní kryt,
	- kryt,
	- chladicí plášť,
	- sestava horního šasi,
	- svorka ventilátoru.
- **3.** Zatlačte na svorky zajišťující paměťový modul po obou stranách paměťového modulu, vytáhněte paměťový modul směrem nahoru a vyjměte jej z počítače.

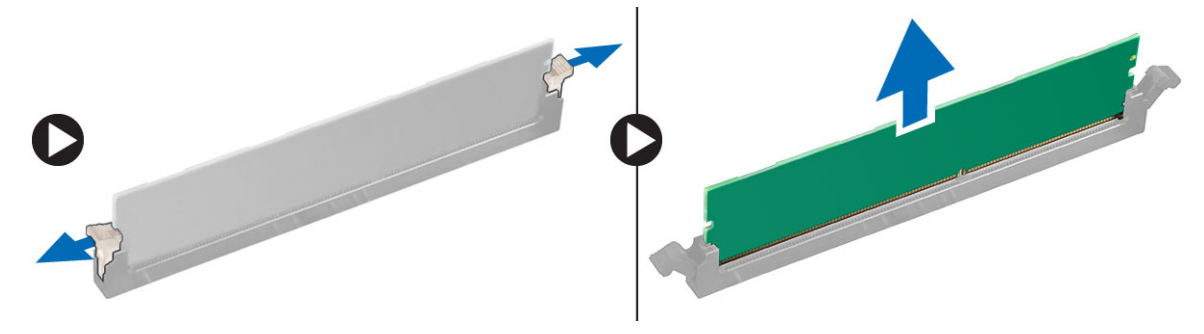

### **Instalace paměti**

- **1.** Vložte paměťový modul do příslušného slotu.
- **2.** Zatlačte na paměťový modul, dokud nebude uchycen pojistnými svorkami.
- **3.** Namontujte tyto součásti:
	- svorka ventilátoru,
	- sestava horního šasi,
	- chladicí plášť,
	- kryt,
	- čelní kryt,
- **4.** Postupujte podle pokynů v části Po manipulaci uvnitř počítače.

#### **Demontáž chladiče**

- **1.** Postupujte podle pokynů v části Před manipulací uvnitř počítače.
- **2.** Demontujte následující součásti:
	- čelní kryt,
	- kryt,
	- chladicí plášť,
	- svorka ventilátoru.
- **3.** Posuňte sestavu horního šasi dopředu.
- **4.** Vyšroubujte jisticí šrouby na chladiči. Doporučuje se, abyste šrouby začali vyšroubovávat úhlopříčně. Zabráníte tak tomu, aby se jedna strana chladiče při demontáži nadzdvihla.
	- a) Zvedněte chladič a vyjměte jej z počítače.

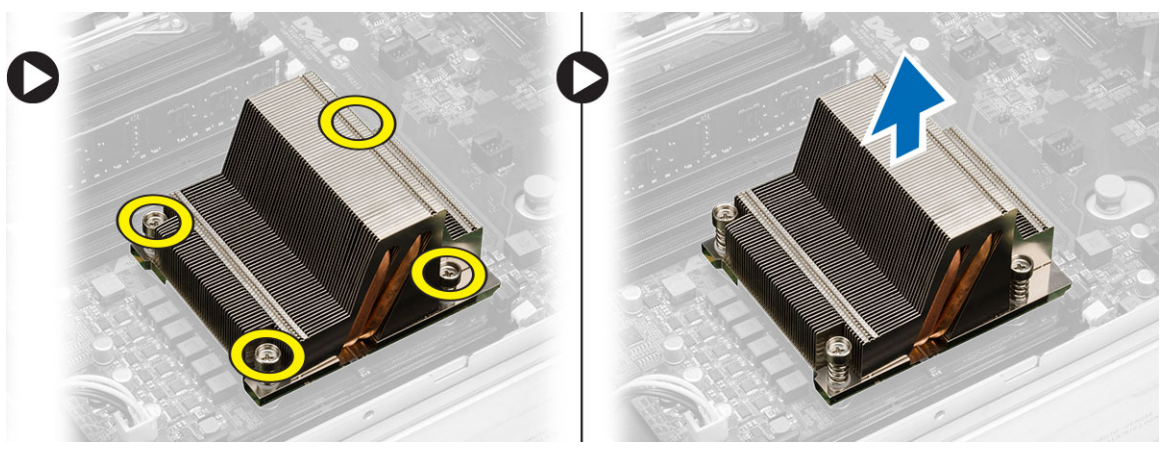

#### **Montáž chladiče**

- **1.** Umístěte chladič procesoru na základní desku.
- **2.** Utáhněte a zajistěte úhlopříčně umístěné jisticí šrouby na chladiči.
- **3.** Namontujte tyto součásti:
	- svorka ventilátoru,
	- sestava horního šasi,
	- chladicí plášť,
	- kryt,
	- čelní kryt,
- **4.** Postupujte podle pokynů v části Po manipulaci uvnitř počítače.
#### **Vyjmutí procesoru**

- **1.** Postupujte podle pokynů v části Před manipulací uvnitř počítače.
- **2.** Demontujte následující součásti:
	- čelní kryt,
	- kryt,
	- chladicí plášť,
	- sestava horního šasi,
	- svorka ventilátoru,
	- chladič
- **3.** Postup vyjmutí procesoru:

**POZNÁMKA:** Kryt procesoru zajišťují dvě páčky. Jsou na nich vyobrazeny symboly znázorňující, kterou páčku je třeba uvolnit jako první a kterou je třeba upevnit jako první.

- a) Zatlačte na první páčku uchycující kryt procesoru a uvolněte postranní úchyty od zajišťovacího háčku.
- b) Uvolněte druhou páčku od zajišťovacího háčku opakováním postupu popsaného v kroku "a".
- c) Vyjměte kryt procesoru.
- d) Zvedněte procesor a vyjměte ho z patice. Umístěte ho do antistatického obalu.

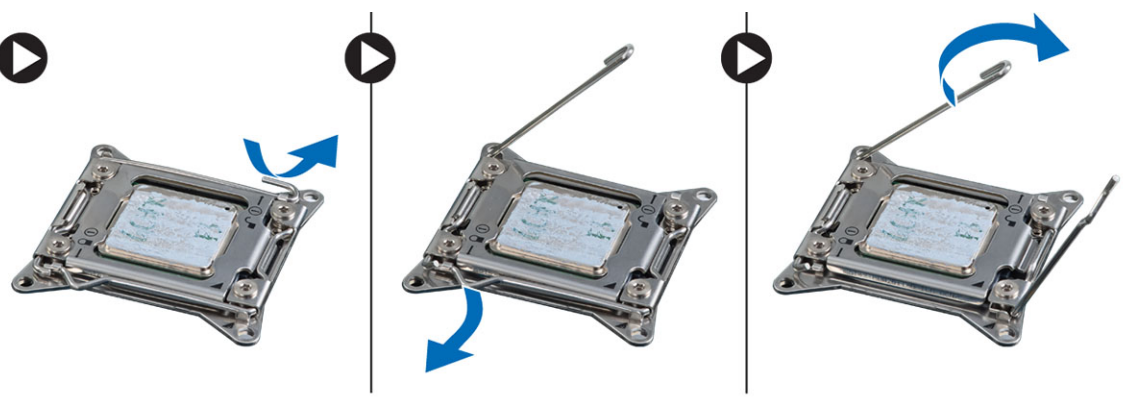

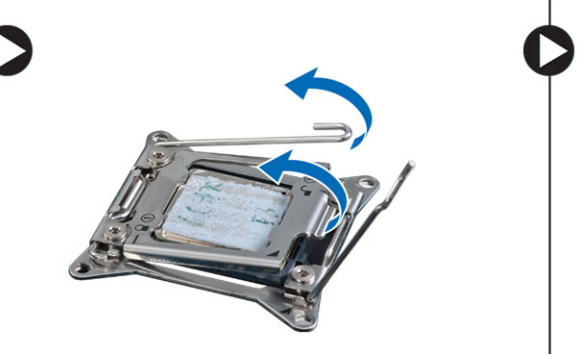

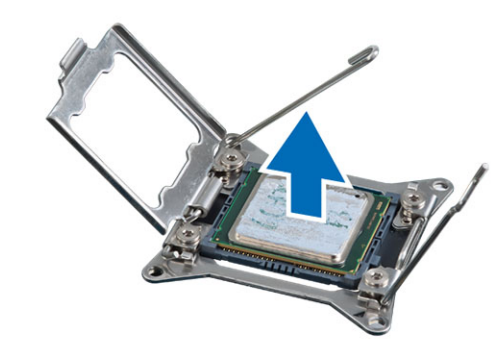

**4.** V případě potřeby opakujte výše popsaný postup k vyjmutí druhého procesoru z počítače. Pokud chcete ověřit, zda je počítač osazen dvěma procesory, prohlédněte si část Součásti základní desky.

#### **Montáž procesoru**

- **1.** Umístěte procesor do patice.
- **2.** Nasaďte kryt procesoru.

**POZNÁMKA:** Kryt procesoru zajišťují dvě páčky. Jsou na nich vyobrazeny symboly znázorňující, kterou páčku je třeba uvolnit jako první a kterou je třeba upevnit jako první.

- **3.** Zajistěte procesor zasunutím první páčky do zajišťovacího háčku.
- **4.** Zasuňte druhou páčku do zajišťovacího háčku opakováním kroku 3.
- **5.** Namontujte tyto součásti:
	- chladič
	- svorka ventilátoru,
	- sestava horního šasi,
	- chladicí plášť,
	- kryt,
	- čelní kryt,
- **6.** Postupujte podle pokynů v části Po manipulaci uvnitř počítače.

# **35**

## **Demontáž klecí rozšiřujících karet**

- **1.** Postupujte podle pokynů v části Před manipulací uvnitř počítače.
- **2.** Demontujte následující součásti:
	- čelní kryt,
	- kryt,
- **3.** Napájecí kabely vytáhněte z kovových úchytů.

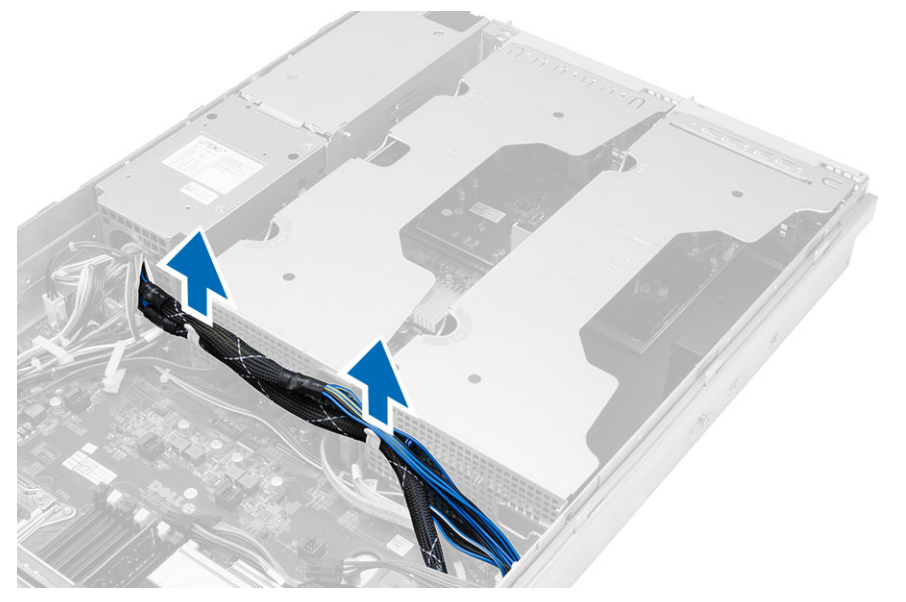

**4.** Zvedněte vnější klec rozšiřujících karet a překlopte ji.

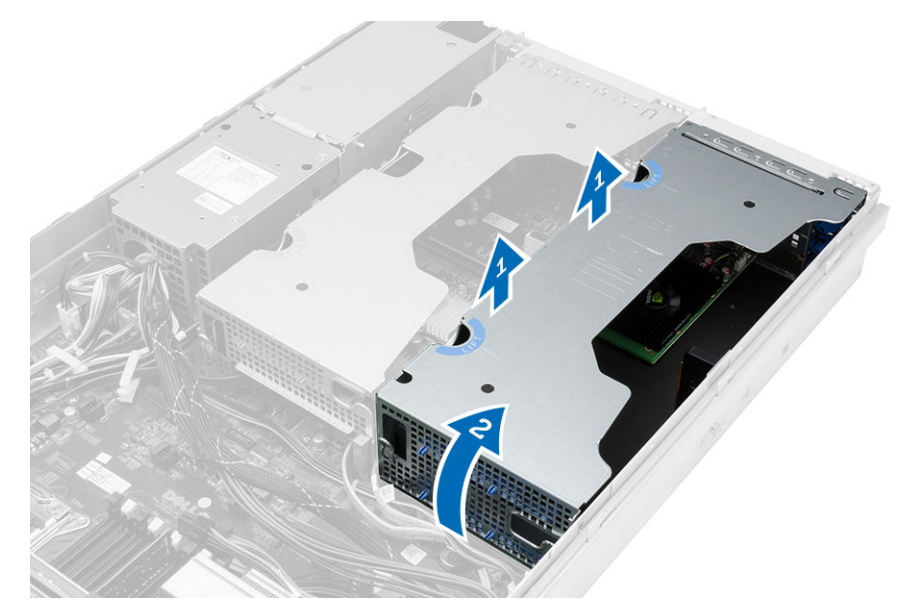

**5.** Odpojte všechny kabely napojené do vnější klece rozšiřujících karet a vyzvedněte ji z počítače.

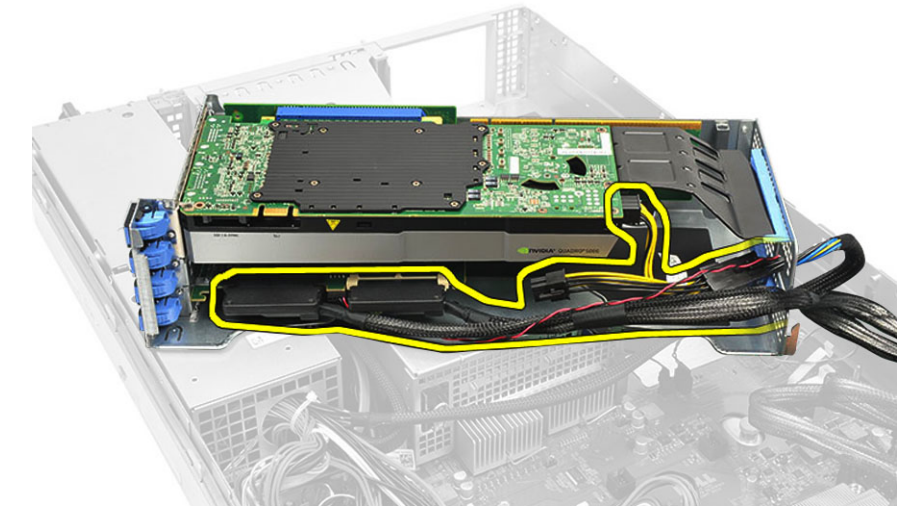

**6.** Odpojte všechny kabely napojené do centrální klece rozšiřujících karet.

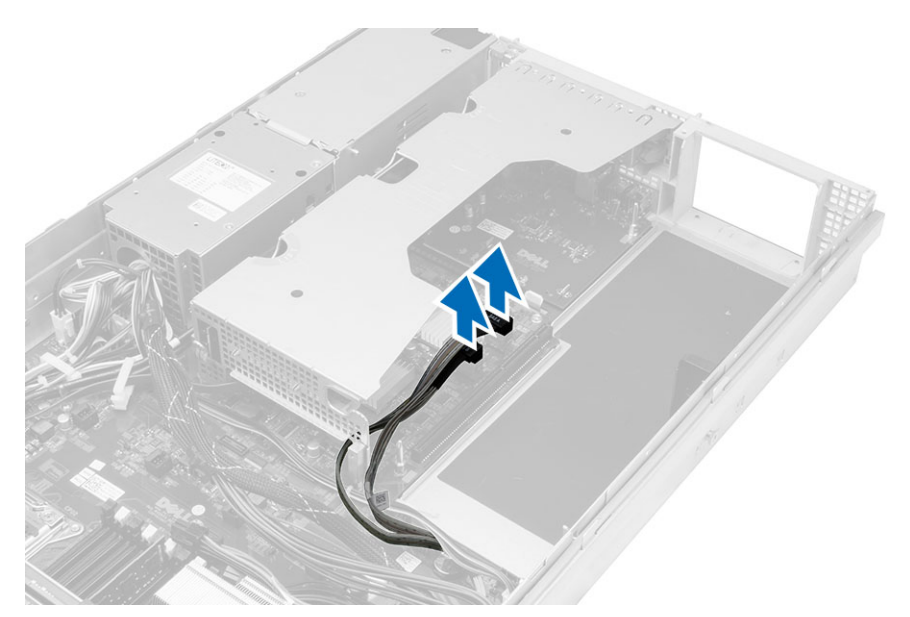

**7.** Zvedněte centrální klec rozšiřujících karet a vysuňte ji z počítače.

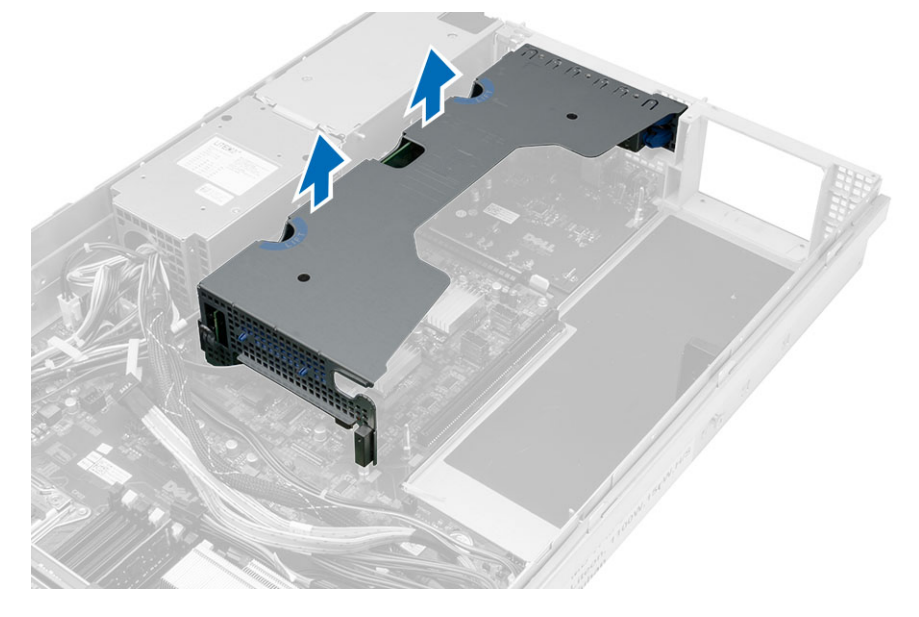

#### **Montáž klecí rozšiřujících karet**

- **1.** Připojte kabely k centrální kleci rozšiřujících karet.
- **2.** Vložte do počítače centrální klec rozšiřujících karet.
- **3.** Připojte kabely k vnější kleci rozšiřujících karet.
- **4.** Vložte do počítače vnější klec rozšiřujících karet.
- **5.** Připojte kabely ke kleci rozšiřujících karet.
- **6.** Namontujte tyto součásti:
	- kryt,
	- čelní kryt,
- **7.** Postupujte podle pokynů v části Po manipulaci uvnitř počítače.

#### **Demontáž jednotky rozvaděče**

- **1.** Postupujte podle pokynů v části Před manipulací uvnitř počítače.
- **2.** Demontujte následující součásti:
	- čelní kryt,
	- kryt,
	- chladicí plášť,
	- zdroj napájení,
	- systémové ventilátory,
	- svorka ventilátoru.
- **3.** Posuňte sestavu horního šasi dopředu.
- **4.** Odpojte konektor napájení optické jednotky a konektor propojovací desky (backplane) SAS tím, že stisknete zářez na každém konektoru a konektory vytáhnete.

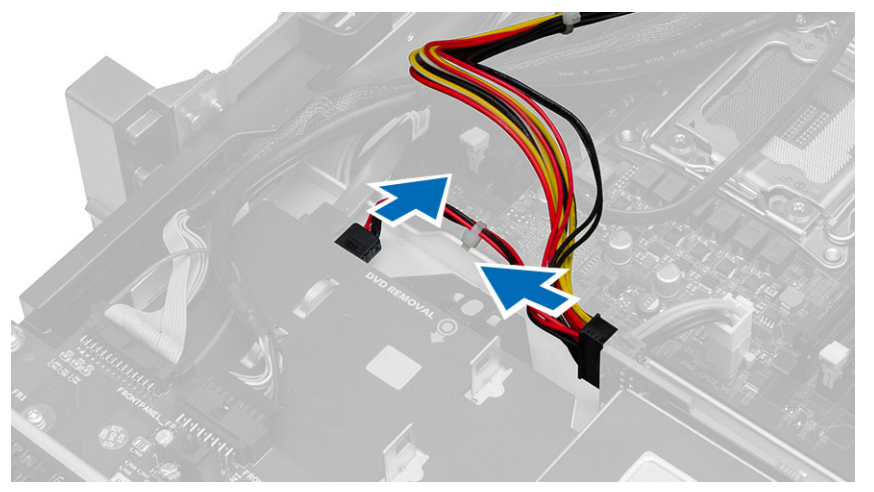

**5.** Odpojte konektory napájení procesoru 1 a procesoru 2, konektory napájení paměti procesoru 1 a procesoru 2, konektory rozvaděče a 24kolíkový konektor základní desky.

![](_page_83_Picture_0.jpeg)

- **6.** Vyjměte všechny kabely z vodicích drážek.
- **7.** Vyšroubujte šrouby, které upevňují rozvaděč.
	- a) Jednotku rozvaděče nadzvedněte a demontujte z počítače.

![](_page_83_Picture_4.jpeg)

#### **Montáž jednotky rozvaděče**

- **1.** Umístěte jednotku rozvaděče do počítače.
- **2.** Našroubujte šrouby, které upevňují rozvaděč.
- **3.** Protáhněte všechny kabely vodicími drážkami.
- **4.** Připojte konektory napájení obou procesorů, propojovací desky (backplane) SAS a optické jednotky.
- **5.** Zasuňte sestavu horního šasi do původní polohy.
- **6.** Namontujte tyto součásti:
	- klece rozšiřujících karet,
	- svorka ventilátoru,
	- systémové ventilátory,
	- sestava pevného disku
	- chladicí plášť,
	- kryt,
	- čelní kryt,
- **7.** Postupujte podle pokynů v části Po manipulaci uvnitř počítače.

**39**

### **Demontáž hostitelské karty pro vzdálený přístup**

- **1.** Postupujte podle pokynů v části Před manipulací uvnitř počítače.
- **2.** Demontujte následující součásti:
	- čelní kryt,
	- kryt,
	- klece rozšiřujících karet.
- **3.** Demontujte všechny karty z klece expandéru karet.
- **4.** Nadzdvihněte uvolňovací západku a přesunutím desky expandéru vpravo ji odeberte z počítače.

![](_page_86_Picture_9.jpeg)

**40**

# **Montáž hostitelské karty pro vzdálený přístup**

- **1.** Vložte hostitelskou kartu pro vzdálený přístup do příslušného slotu.
- **2.** Namontujte tyto součásti:
	- klece rozšiřujících karet,
	- kryt,
	- čelní kryt,
- **3.** Postupujte podle pokynů v části Po manipulaci uvnitř počítače.

## **Demontáž karty řadiče SAS**

- **1.** Postupujte podle pokynů v části Před manipulací uvnitř počítače.
- **2.** Demontujte následující součásti:
	- čelní kryt,
	- kryt,
	- klece rozšiřujících karet,
	- hostitelská karta pro vzdálený přístup.
- **3.** Povolte šrouby, které upevňují kartu řadiče SAS, a demontujte ji z počítače.

![](_page_90_Picture_9.jpeg)

#### **Montáž karty řadiče SAS**

- **1.** Našroubujte šrouby, které drží kartu řadiče SAS.
- **2.** Namontujte tyto součásti:
	- hostitelská karta pro vzdálený přístup,
	- klece rozšiřujících karet,
	- kryt,
	- čelní kryt,
- **3.** Postupujte podle pokynů v části Po manipulaci uvnitř počítače.

#### **Vyjmutí základní desky**

- **1.** Postupujte podle pokynů v části Před manipulací uvnitř počítače.
- **2.** Demontujte následující součásti:
	- čelní kryt,
	- kryt,
	- chladicí plášť,
	- chladič
	- procesor,
	- paměť,
	- sestava horního šasi,
	- zdroj napájení,
	- svorka ventilátoru,
	- klece rozšiřujících karet,
	- jednotka rozvaděče.
- **3.** Nadzdvihněte modrou uvolňovací západku a vysuňte základní desku uvedeným směrem a vyjměte ji z počítače.

![](_page_94_Picture_16.jpeg)

## **Montáž základní desky**

- **1.** Umístěte základní desku do šasi.
- **2.** Posuňte základní desku směrem k zadní části počítače.
- **3.** Stiskněte modrou uvolňovací západku.
- **4.** Namontujte tyto součásti:
	- jednotka rozvaděče,
	- klece rozšiřujících karet,
	- svorka ventilátoru,
	- paměť,
	- procesor,
	- chladič
	- sestava horního šasi,
	- chladicí plášť,
	- kryt,
	- čelní kryt,
- **5.** Postupujte podle pokynů v části Po manipulaci uvnitř počítače.

#### **Součásti základní desky**

Následující obrázek znázorňuje komponenty na základní desce.

![](_page_98_Picture_3.jpeg)

- 1. sloty DIMM
- 2. Konektory systémového ventilátoru
- 3. Konektor čelního panelu
- 4. Konektor napájení paměti procesoru 2
- 5. Konektor rozvaděče
- 6. 24kolíkový konektor napájení
- 7. Přední konektor USB
- 8. Sběrnice expandéru I/O
- 9. Konektory SAS
- 10. Konektor sběrnice PCIe G2 S7
- 11. Sběrnice expandéru I/O
- 12. Konektor SATA
- 13. Slot na knoflíkovou baterii
- 14. Konektor napájení paměti procesoru 1
- 15. Propojka pro vymazání hesla
- 16. Propojka pro resetování času
- 17. Konektor napájení procesoru 1
- 18. Procesor 1
- 19. Konektor napájení procesoru 2
- 20. Procesor 2

## **Odstraňování problémů**

#### **Diagnostické indikátory LED**

![](_page_100_Picture_3.jpeg)

**POZNÁMKA:** Diagnostické diody LED slouží pouze jako ukazatele průběhu procesu po spuštění (POST). Tyto diody LED neoznačují problém, který vedl k zastavení procesu POST.

Diagnostické indikátory LED jsou umístěny na čelní straně skříně vedle tlačítka napájení. Tyto diagnostické indikátory LED jsou aktivní a viditelné pouze během rutiny POST. Jakmile se začne zavádět operační systém, diody se vypnou a přestanou být viditelné.

![](_page_100_Figure_6.jpeg)

Systém nyní obsahuje diody, které se spouštějí před procesem POST i během něj. Díky tomu je možné snáze a přesněji určit příčinu problémů.

![](_page_100_Picture_8.jpeg)

**POZNÁMKA:** Diagnostické indikátory budou blikat, jestliže je napájecí tlačítko žluté nebo vypnuté, a nebudou blikat, jestliže je modré. Nic dalšího neudávají.

![](_page_100_Picture_414.jpeg)

![](_page_101_Picture_387.jpeg)

• Jestliže dioda LED stále nesvítí, jedná se o problém se zdrojem napájení.

![](_page_102_Picture_419.jpeg)

![](_page_103_Picture_405.jpeg)

normálně, pokračujte v instalaci dalších paměťových modulů

![](_page_104_Picture_367.jpeg)

![](_page_105_Picture_356.jpeg)

![](_page_106_Picture_407.jpeg)

#### **Chybové zprávy**

#### **Chyby způsobující úplné zastavení fungování systému**

Následující seznam obsahuje chybové zprávy systému BIOS, které zcela zastaví systém. Bude třeba, abyste systém vypnuli a znovu zapnuli:

- Error! Memory configured incorrectly. Please enter Setup for Memory Info details. (Chyba, je nesprávně nakonfigurována paměť. Přejděte do části s podrobnostmi o nastavení informací o paměti.)
- Alert! Processor Cache Size Mismatch. (Pozor, neshoduje se velikost cache procesoru.)
- Alert! Processor Type Mismatch. (Pozor, neshoduje se typ procesoru.)
- Alert! Processor Speed Mismatch. (Pozor, neshoduje se rychlost procesoru.)
- Alert! Incompatible Processor detected.

#### **Chyby způsobující částečné zastavení systému**

Následující seznam obsahuje chybové zprávy systému BIOS, které způsobí částečné zastavení systému. Uživatel bude vyzván, aby stisknul klávesu F1 pro pokračování nebo klávesu F2 pro přechod do nastavení systému:

- Alert! Air temperature sensor not detected. (Pozor, nebyl zjištěn senzor teploty vzduchu.)
- Alert! Card-cage fan failure. (Pozor, selhání ventilátoru klece pro karty.)
- Alert! CPU 0 fan failure. (Pozor, selhání ventilátoru procesoru 0.)
- Alert! Chipset heat sink not detected. (Pozor, chladič čipové sady nenalezen.)
- Alert! Operating in debug mode. Please populate memory in pairs for normal operation. (Pozor, systém funguje v režimu ladění. Normální provoz zajistíte vložením pamětí v párech.)
- Alert! Power supply fan failure. (Pozor, selhání ventilátoru zdroje napájení.)
- Alert! Previous fan failure. (Pozor, dříve došlo k selhání ventilátoru.)
- Alert! Previous processor thermal failure. (Pozor, dříve došlo k tepelnému selhání procesoru.)
- Alert! Previous reboot was due to voltage regulator failure. (Pozor, dříve došlo k restartování systému z důvodu selhání regulátoru napětí.)
- Alert! Previous shutdown due to thermal event. (Pozor, dříve došlo k vypnutí z důvodu tepelného selhání.)
- Alert! Previous voltage failure. (Pozor, dříve došlo k selhání napětí.)
- Alert! System battery voltage is low. (Pozor, systémová baterie má nízké napětí.)
- Alert! Uncorrectable memory error previously detected at XXXXXXXXX (Pozor, na adrese XXXXXXXXX byla dříve zjištěna neopravitelná chyba paměti.)
- Alert! Unable to initialize fan controller. (Pozor, nelze inicializovat řadič ventilátorů.)
- Plug and play configuration error (Chyba konfigurace Plug and Play)

#### **Chyby nezpůsobující zastavení systému**

Následující seznam obsahuje chybové zprávy systému BIOS, které systém nezastaví, ale zobrazí zprávu s varováním, systém na několik sekund zastaví a poté pokračují ve spuštění:

- Alert! Cover was previously removed. (Pozor, kryt byl již dříve odstraněn.)
- Alert! Error initializing PCI Express slot n (or bridge) (Pozor, došlo k chybě inicializace slotu n PCI Express (nebo mostu))
# **Technické údaje**

**POZNÁMKA:** Nabízené možnosti se mohou lišit podle oblasti. Následující technické údaje představují pouze zákonem U vyžadované minimum dodávané s počítačem. Další informace o konfiguraci počítače získáte kliknutím na tlačítko **Start** → **Nápověda a podpora**. Poté výběrem příslušné možnosti zobrazíte informace o počítači.

#### **Tabulka 1. Procesor**

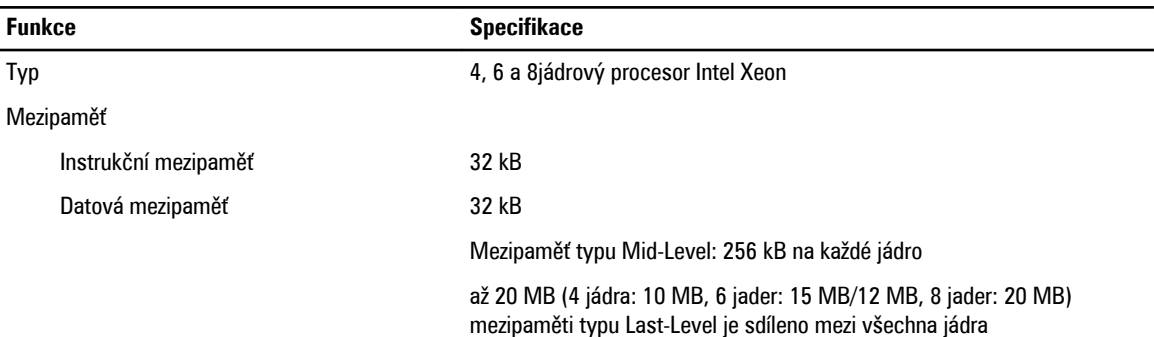

#### **Tabulka 2. Systémové informace**

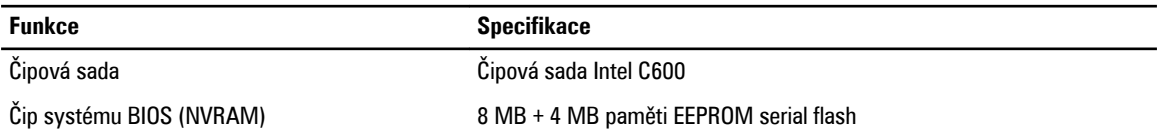

#### **Tabulka 3. Paměť**

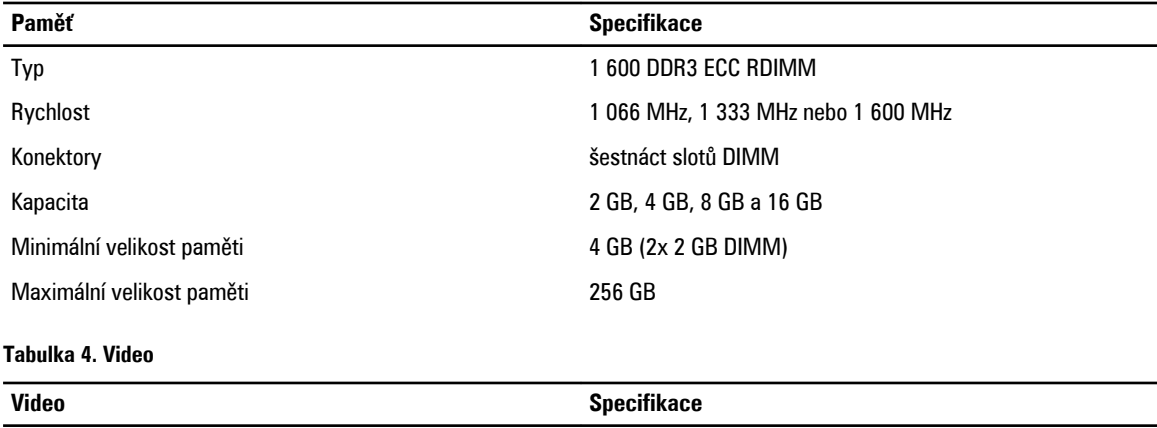

Samostatná **Až tři sběrnice PCI Express x16 grafických karet s plnou** Až tři sběrnice PCI Express x16 grafických karet s plnou výškou a plnou délkou. Maximálně 600 W.

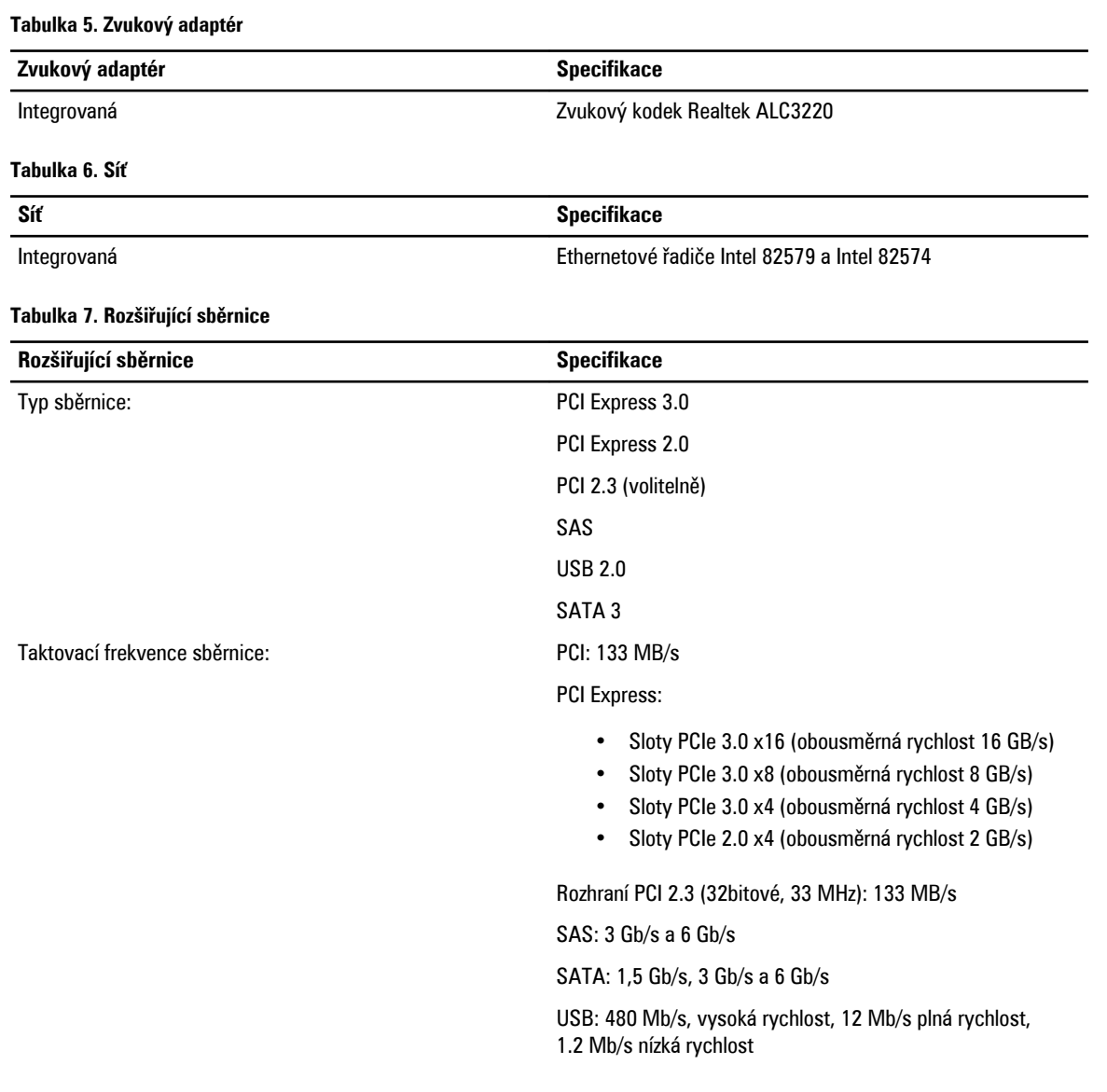

### **Tabulka 8. Sloty pro karty**

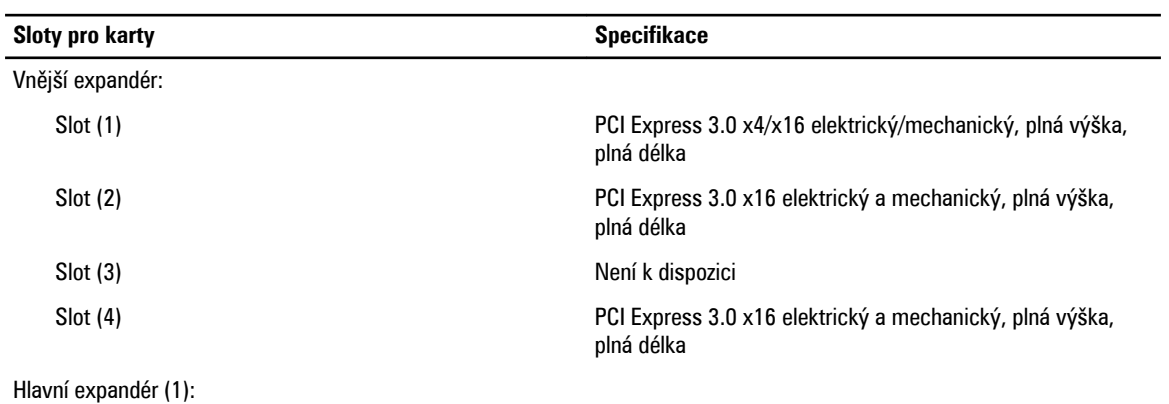

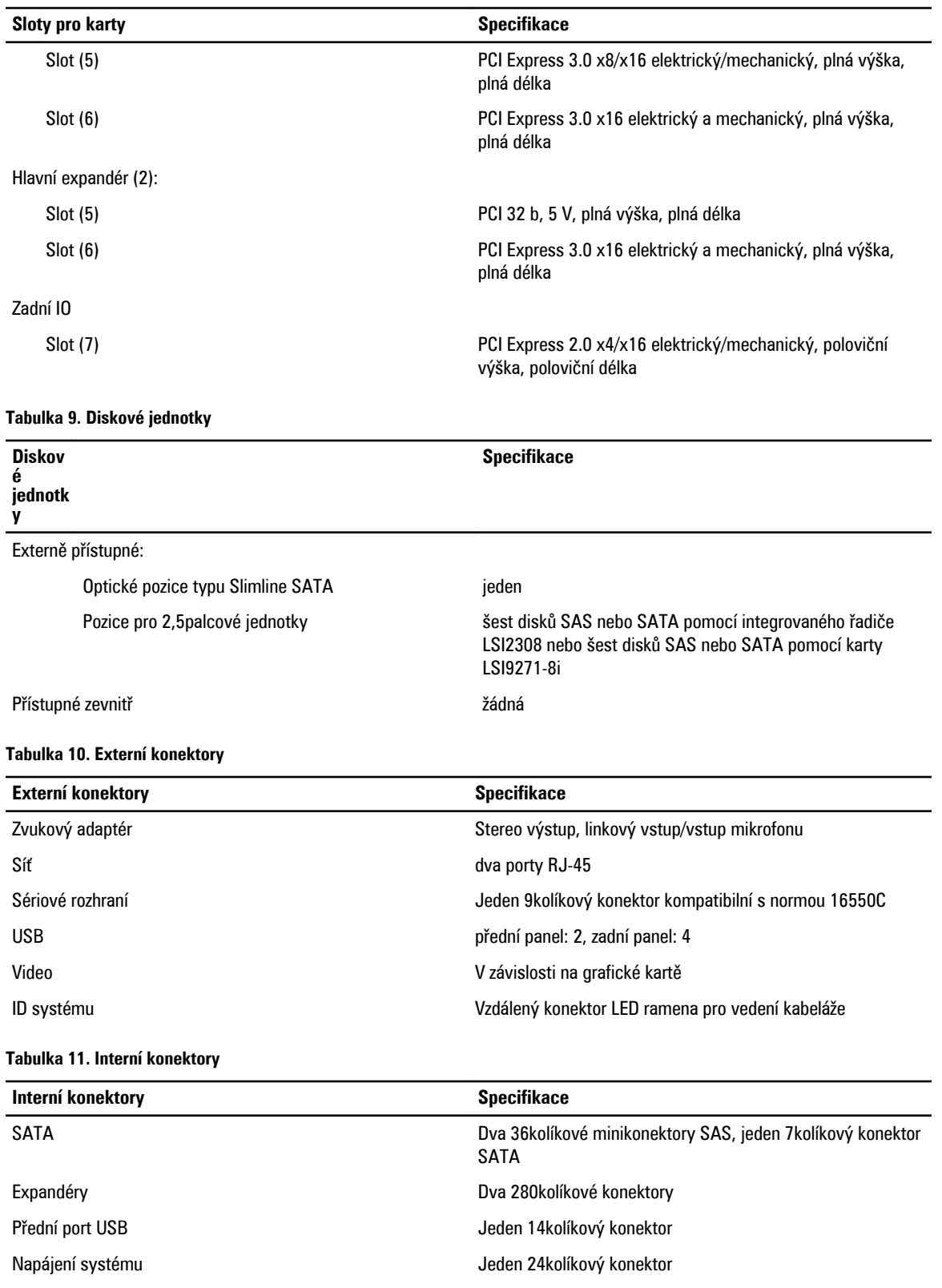

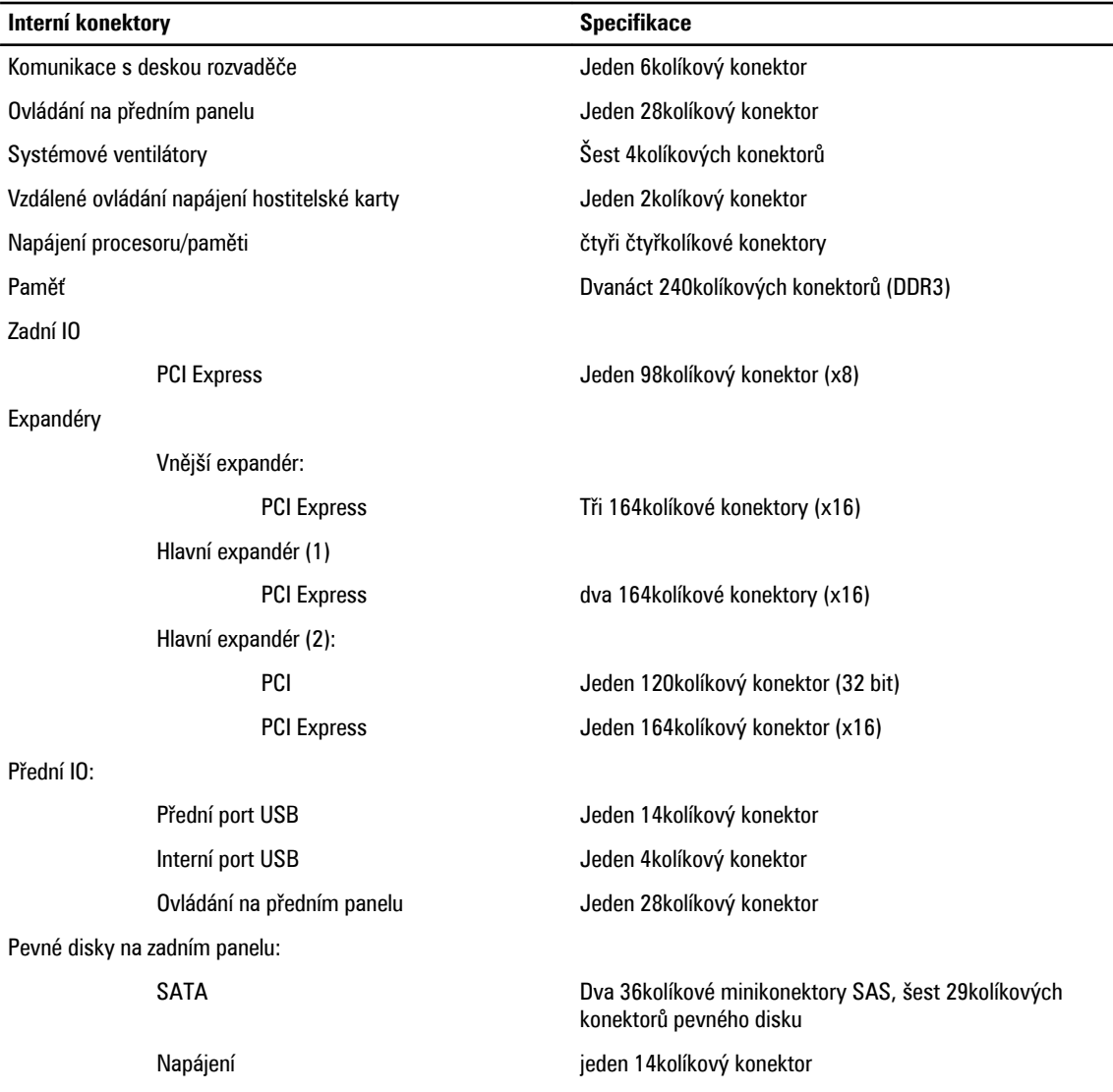

 $\overline{\phantom{0}}$  $\overline{\phantom{a}}$ 

### **Tabulka 12. Ovládací prvky a kontrolky**

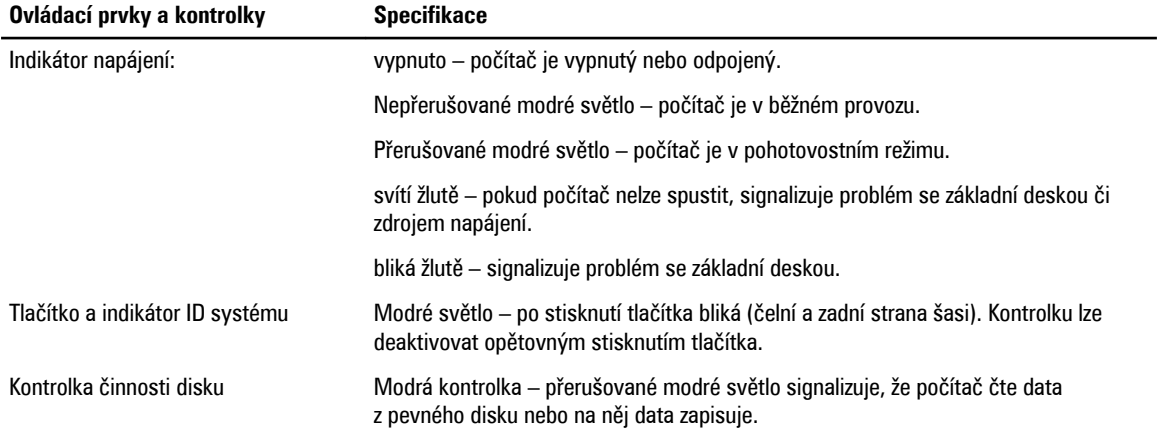

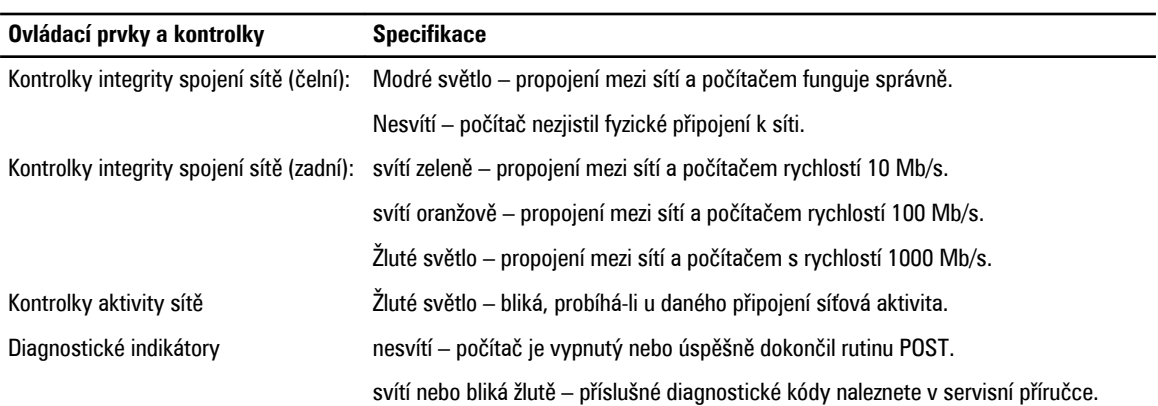

#### **Tabulka 13. Napájení**

U

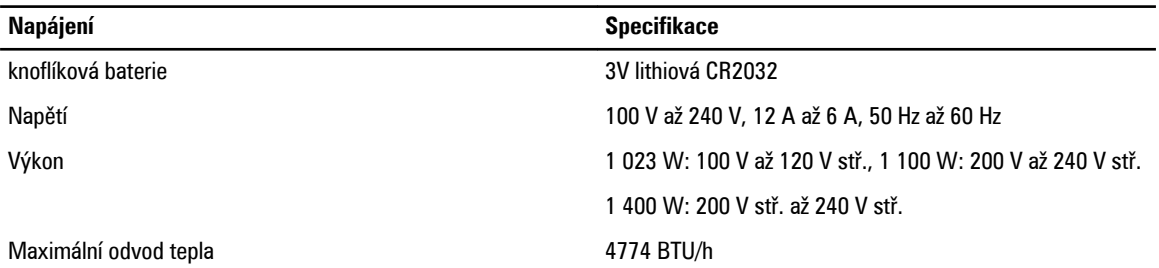

**POZNÁMKA:** Rozptyl tepla se počítá na základě výkonu zdroje napájení.

**POZNÁMKA:** Seznamte se s bezpečnostními pokyny dodanými s počítačem, které obsahují důležité informace U o nastavení napětí.

### **Tabulka 14. Rozměry a hmotnost**

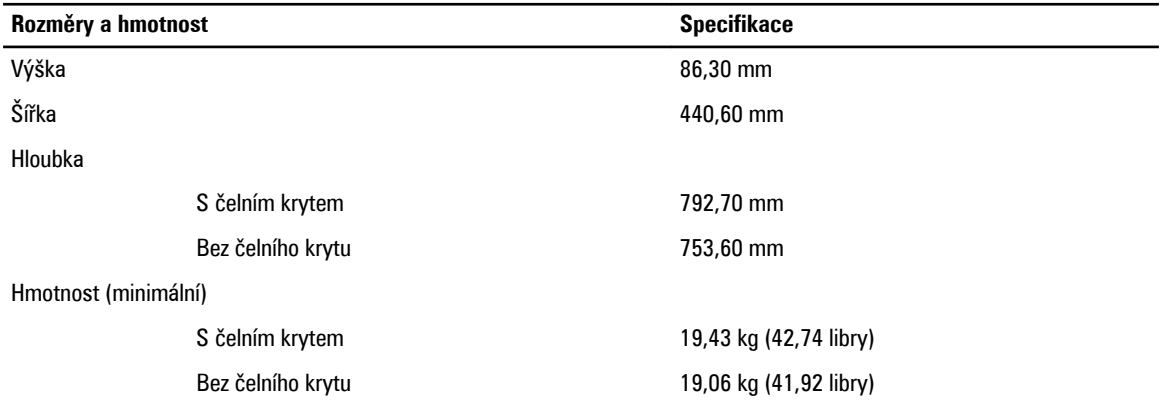

### **Tabulka 15. Životní prostředí**

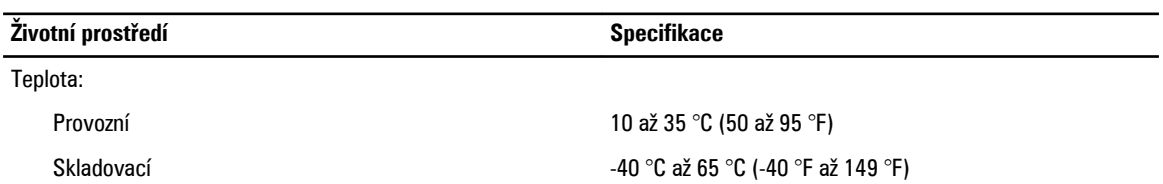

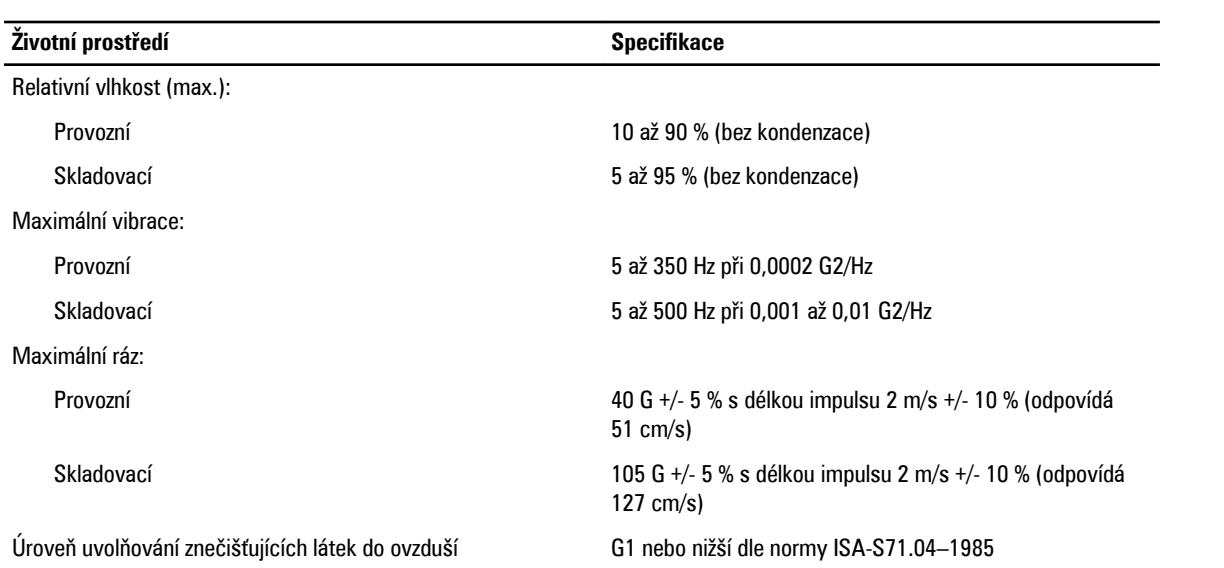

# **Nastavení systému**

# **Boot Menu (Spouštěcí nabídka)**

Stejně jako předchozí platformy obsahuje také tento počítač jednorázovou spouštěcí nabídku. Tato funkce poskytuje uživatelům rychlý a pohodlný způsob, jak přeskočit pořadí spouštěcích zařízení stanovené v programu System setup (Nastavení systému) a provést spuštění přímo z konkrétního zařízení (například disketové jednotky, jednotky CD-ROM nebo pevného disku). Tato spouštěcí nabídka oproti nabídkám předchozích platforem obsahuje následující vylepšení:

- **Jednodušší přístup –** I když je nadále možné k vyvolání nabídky použít klávesy <Ctrl><Alt><F8>, je možné do nabídky jednoduše přejít stisknutím klávesy <F12> během spouštění systému.
- **Upozornění uživatele –** Nejenže máte jednodušší přístup k nabídce, ale uživatel je navíc ke stisknutí kláves vyzván na úvodní obrazovce systému BIOS. Kombinace kláves již není před uživatelem "skrytá".
- **Možnosti diagnostiky –** Spouštěcí nabídka nabízí dvě možnosti diagnostiky: IDE Drive Diagnostics 90/90 Hard Drive Diagnostics (Diagnostika jednotky IDE – Diagnostika pevného disku 90/90) a Boot to the Utility Partition (Spuštění z oddílu programu). Výhodou je, že si uživatel nemusí pamatovat kombinace kláves <Ctrl><Alt><D> a <Ctrl><Alt><D> a <Ctrl><Alt><F10>.

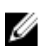

**POZNÁMKA:** Jednorázová spouštěcí nabídka má vliv pouze na aktuální spuštění. Po odstranění problému není nutné, aby servisní technik obnovoval pořadí spouštěcích zařízení, což je velice výhodné.

V průběhu procesu POST se na obrazovce s logem společnosti Dell objeví výběr z několika kombinací kláves. Tyto kombinace kláves zpřístupňují několik možností.

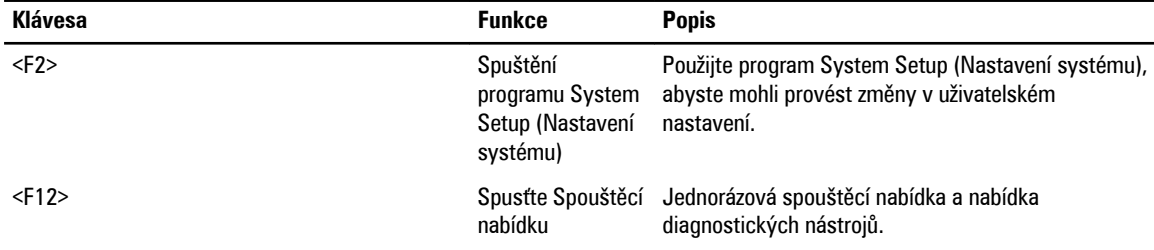

### **Načasování stisknutí kláves**

Klávesnice není první zařízení, které program Nastavení systému inicializuje. V důsledku toho se v případě, že stisknete klávesu příliš brzy, klávesnice uzamkne. Když k tomu dojde, objeví se na monitoru chybová zpráva klávesnice a systém není možné restartovat stisknutím kláves <Ctrl><Alt><Del>.

Abyste se takovým potížím vyhnuli, počkejte se stisknutím kláves, až se klávesnice inicializuje. Že k tomu došlo, zjistíte dvěma způsoby:

• Kontrolka klávesnice blikne.

Druhý způsob lze použít v případě, že už je v provozu monitor. Jestliže tomu tak není, systém často nestihne využít krátkou příležitost, než je viditelný videosignál. V tomto případě použijte pro ověření, zda byla klávesnice inicializována, první způsob – bliknutí kontrolky klávesnice.

## **Diagnostický nástroj Dell Diagnostics**

Tyto platformy nainstalované při výrobě obsahují v nainstalovaném oddílu 32bitový diagnostický nástroj. Tento nástroj spustíte, když během spouštění systému stisknete klávesu <F12> a zvolíte možnost Diagnostics (Diagnostika).

Po stisknutí klávesy dojde k načtení příslušných modulů a spustí se nástroj PSA Diagnostics. Po úspěšném dokončení se zobrazí standardní hlavní nabídka nástroje Dell Diagnostics. Jakmile se diagnostika zobrazí, systém se restartuje stisknutím kláves <Ctrl><Alt><Del> a vrátí se zpět do nainstalovaného operačního systému.

Disky zaslané na servisní výměnu neobsahují oddíl s nástroji, a proto nedisponují ani touto funkcí. U těchto disků při stisknutí klávesy nenastane žádná akce.

**POZNÁMKA:** Oddíl s nástroji není chráněn před laděním ani před nástrojem FDISK. Ø

## **Možnosti nástroje System Setup (Nastavení systému)**

**POZNÁMKA:** V závislosti na počítači a nainstalovaných zařízeních nemusí být některé z uvedených položek k dispozici. U

- Pokud chcete provést změny v nastavení systému BIOS, zvolte jednu z možností níže, proveďte nové nastavení a klikněte na tlačítko **Apply** (Použít).
- Pokud chcete obnovit tovární nastavení, klikněte na tlačítko **Load Defaults** (Zavést výchozí hodnoty).
- Pokud chcete okno zavřít, klikněte na tlačítko **Exit** (Ukončit).

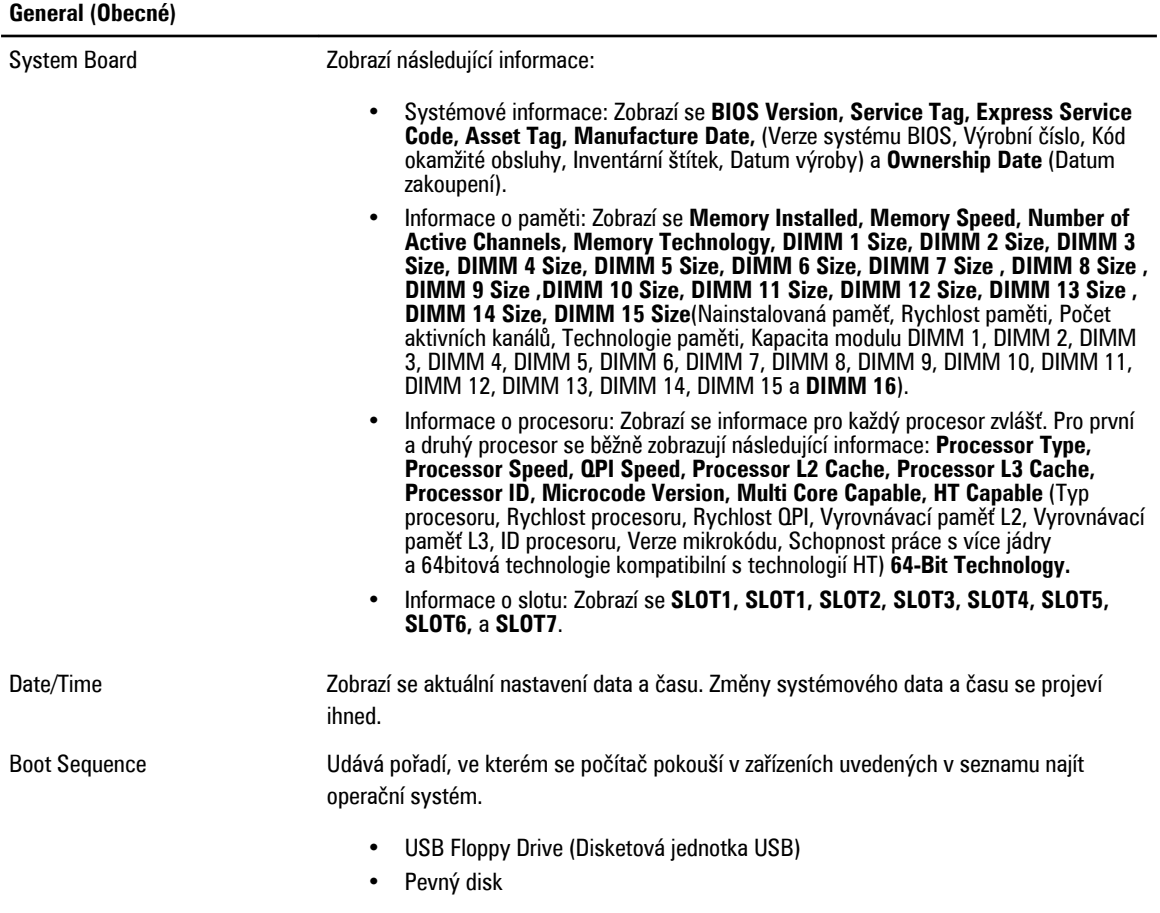

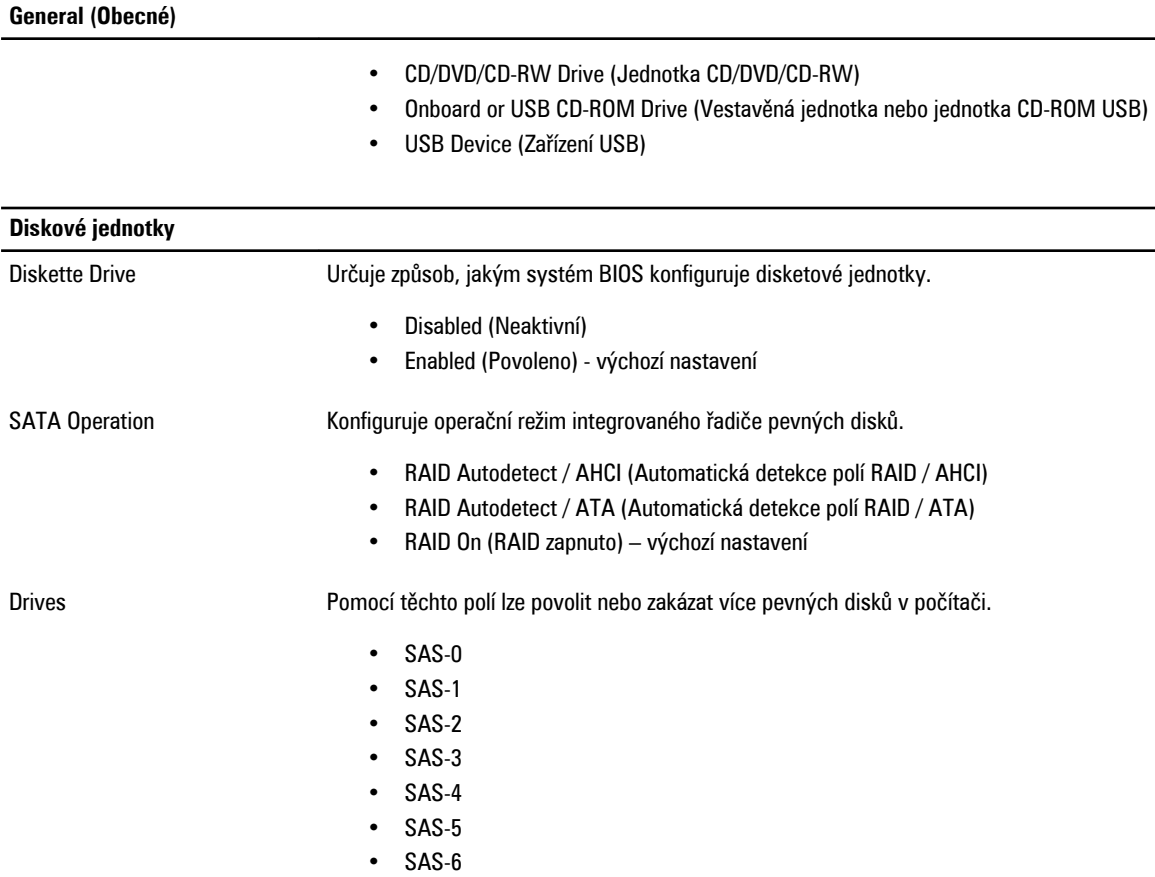

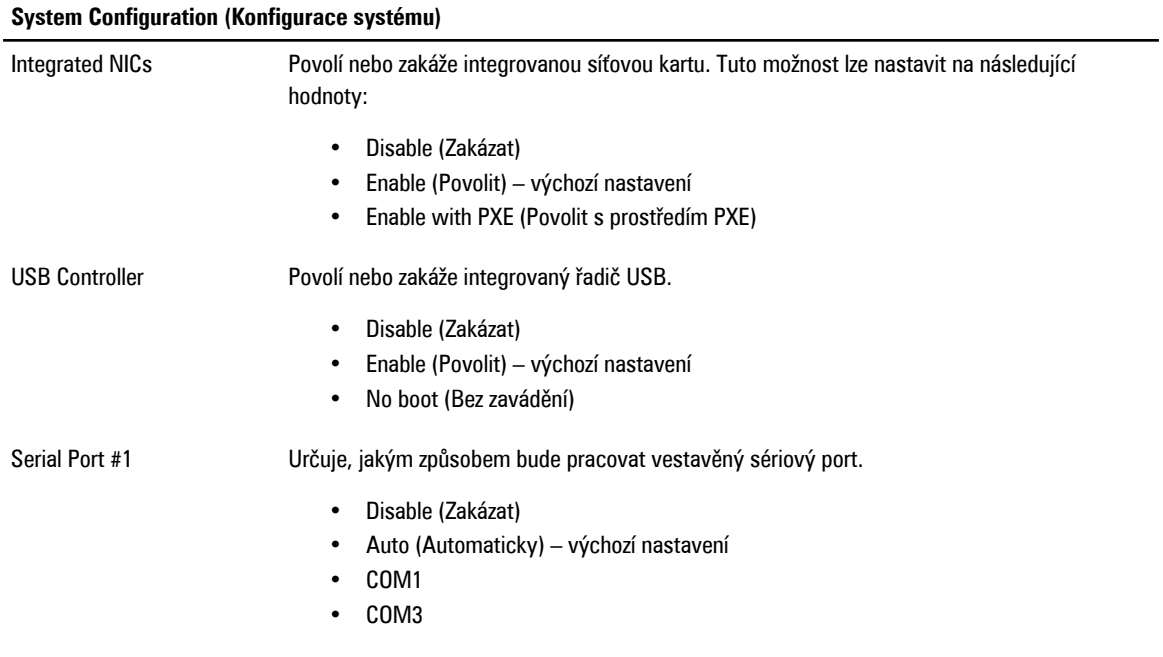

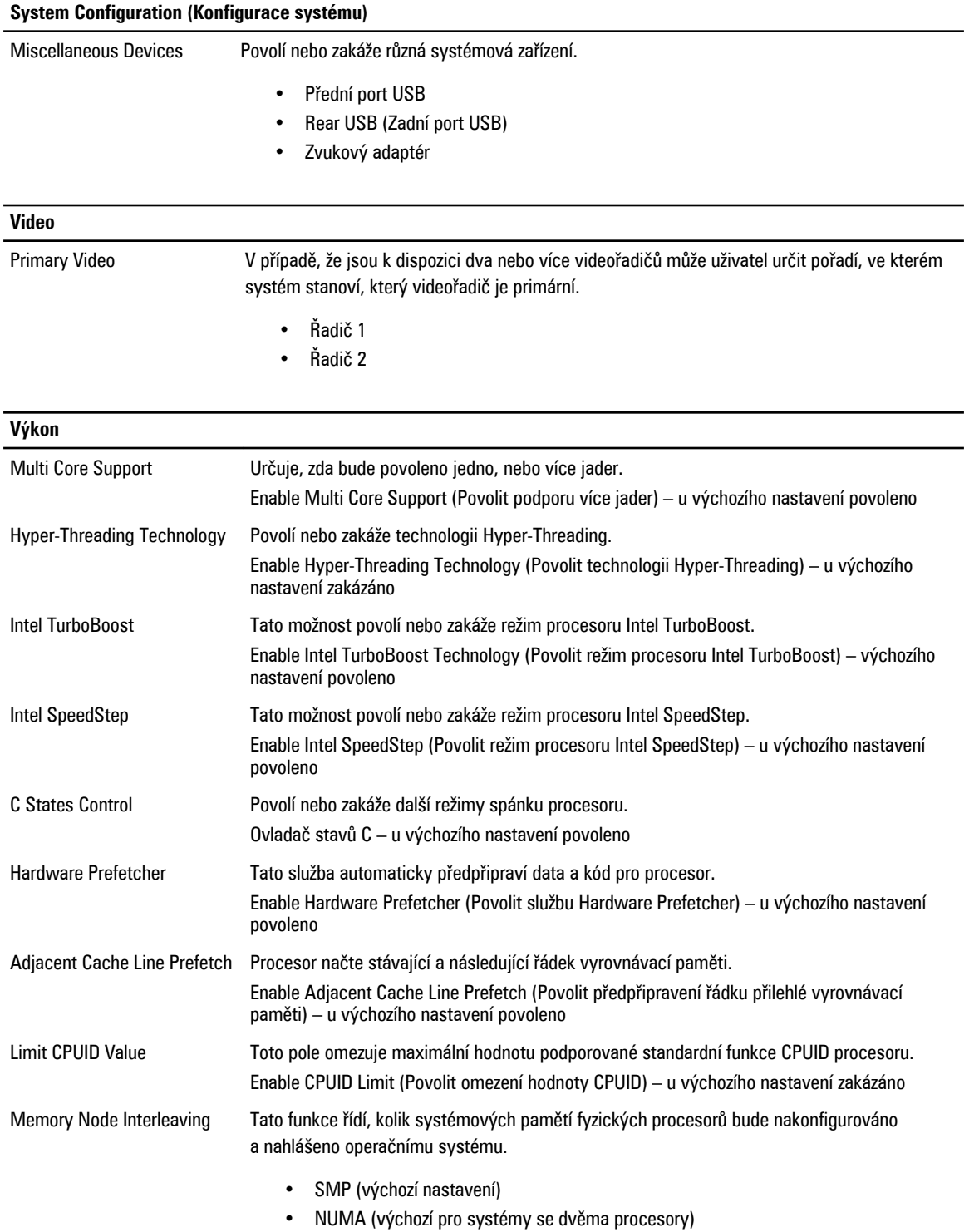

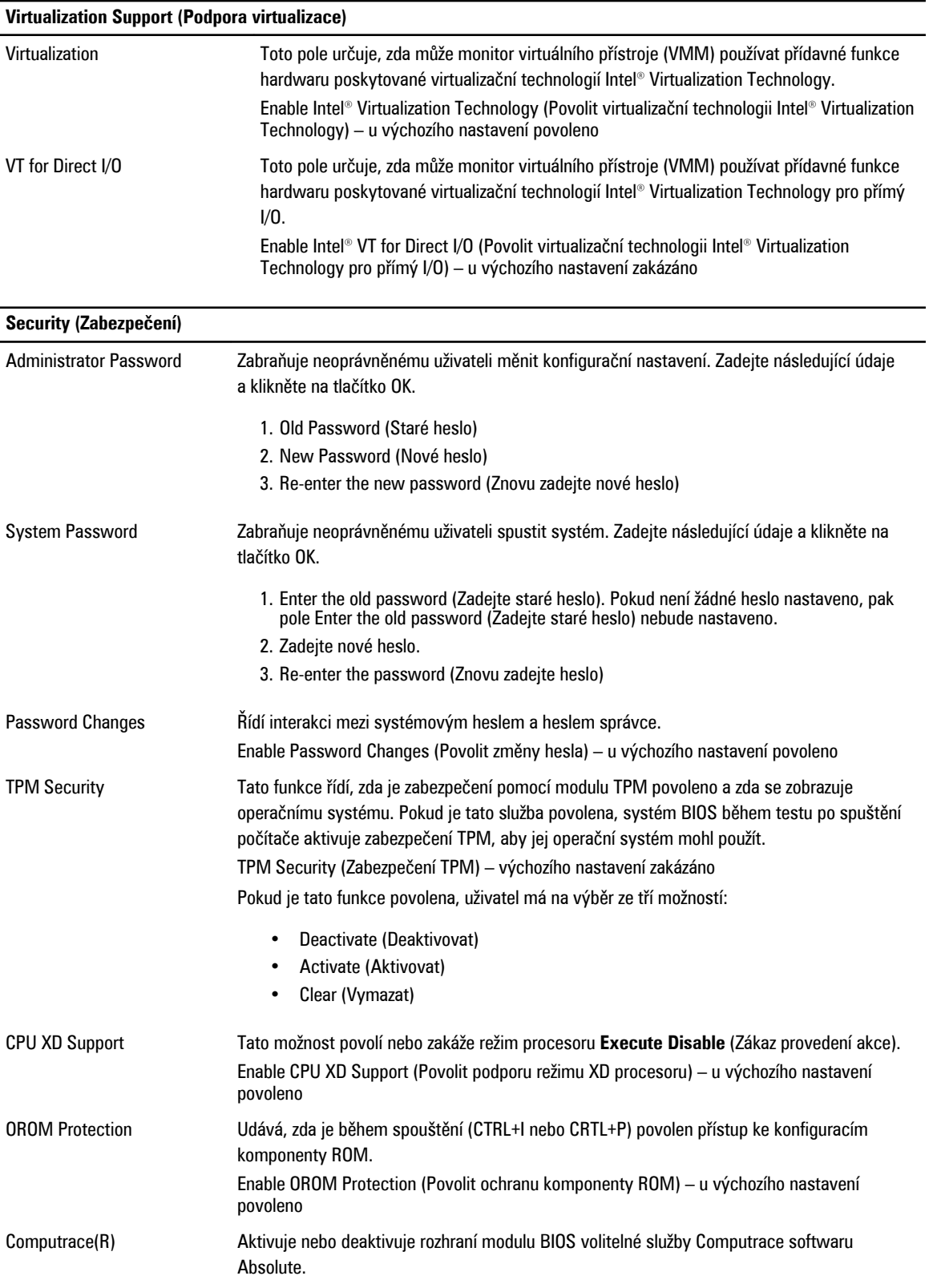

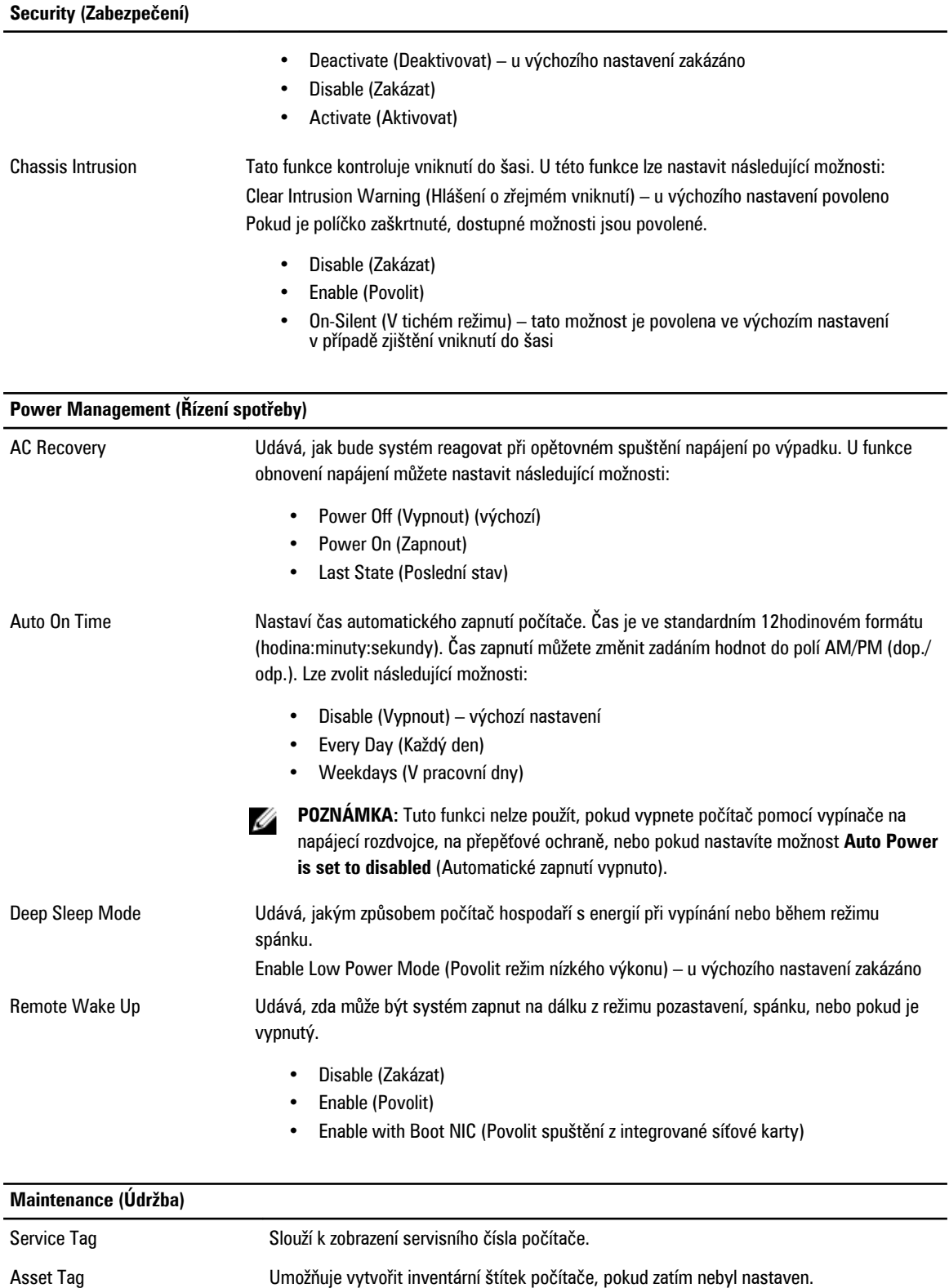

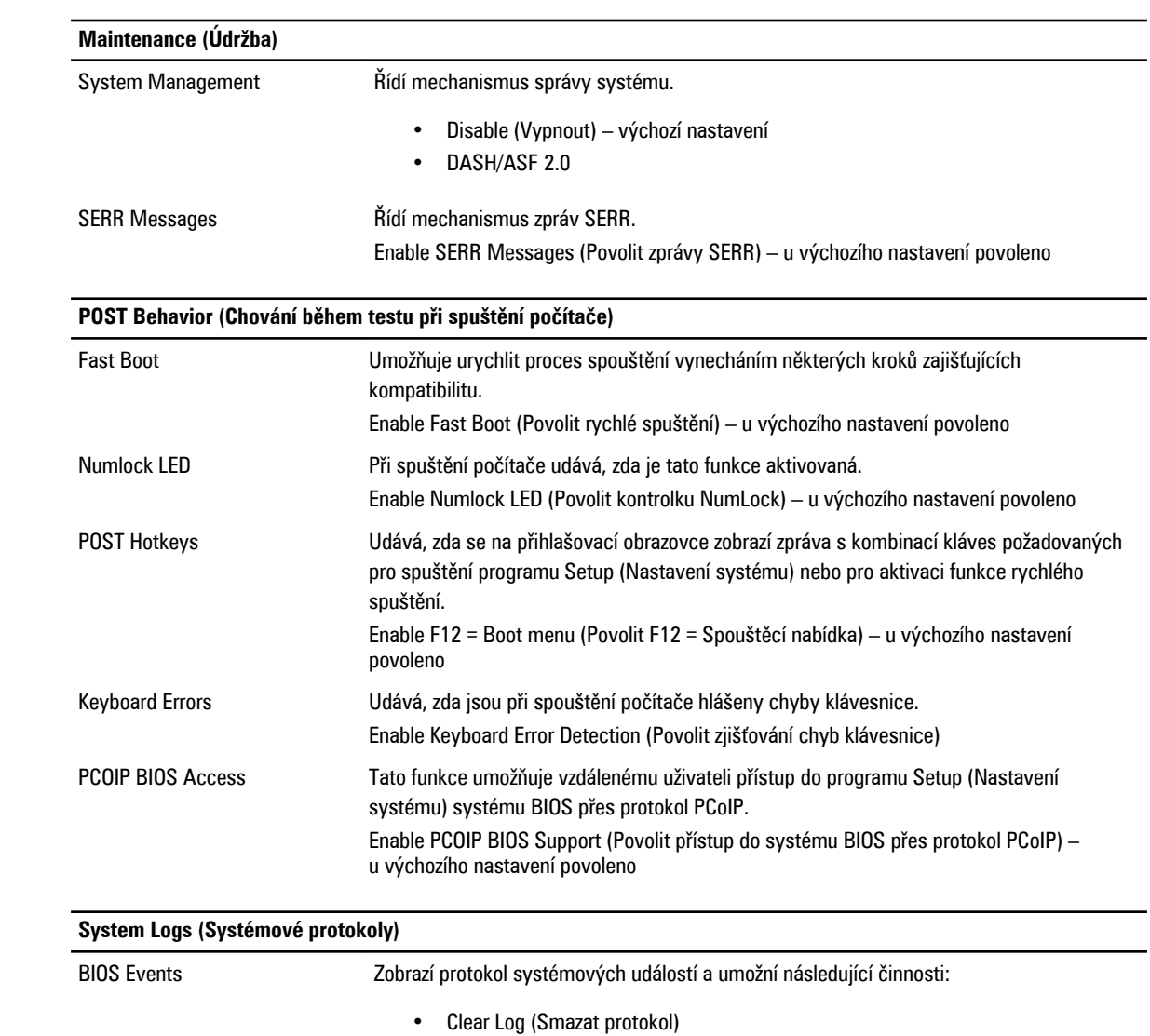

• Mark all Entries (Označit všechny položky)

# **Kontaktování společnosti Dell**

## **Kontaktování společnosti Dell**

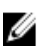

**POZNÁMKA:** Pokud nemáte aktivní internetové připojení, můžete najít kontaktní informace na nákupní faktuře, balicím seznamu, účtence nebo v katalogu produktů společnosti Dell.

Společnost Dell nabízí několik možností online a telefonické podpory a služeb. Jejich dostupnost závisí na zemi a produktu a některé služby nemusí být ve vaší oblasti k dispozici. Chcete-li kontaktovat společnost Dell se záležitostmi týkajícími se prodejů, technické podpory nebo zákaznického servisu:

- **1.** Navštivte stránky **www.dell.com/support**
- **2.** Vyberte si kategorii podpory.
- **3.** Ověřte, že v rozbalovací nabídce Choose a Country/Region (Vyberte zemi/oblast) v horní části stránky je vybrána vaše země nebo oblast.
- **4.** Podle potřeby vyberte příslušné servisní služby nebo linku podpory.